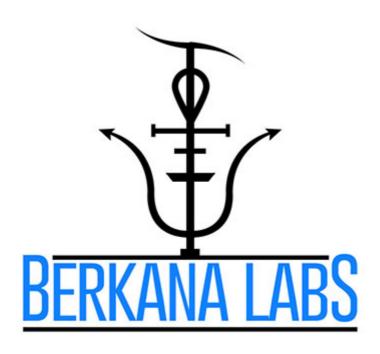

# Spooky<sup>2</sup> Radionics v1.1 Operation Manual 2<sup>nd</sup> Edition

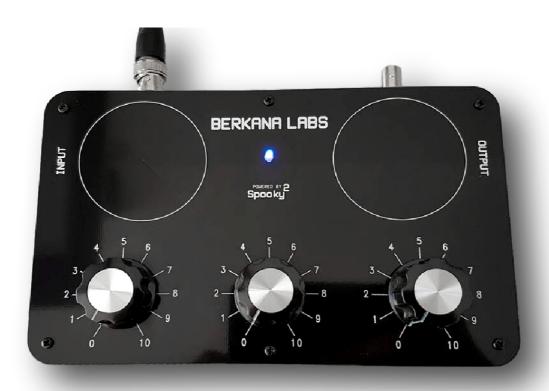

# **DISCLAIMER**

- (1) Introduction: This Disclaimer governs the use of this document and the associated instrument. By using this document, you accept this disclaimer in full.
- (2) Credit: This disclaimer was created by SEQ Legal and edited in the presence of legal representatives of Berkana Labs.
- (3) No advice: This document contains a variety of information. The information is not advice, and should not be treated as such.

You must not rely on the information in this document as an alternative to advice from an appropriately qualified professional.

(4) No representations or warranties: To the maximum extent permitted by applicable law and subject to section 6 below, we exclude all representations, warranties, undertakings and guarantees relating to the document.

Without prejudice to the generality of the foregoing paragraph, we do not represent, warrant, undertake or guarantee that the information in the document is correct, accurate, complete or non-misleading; or that the use of the guidance in the document will lead to any particular outcome or result.

(5) Limitations and exclusions of liability: The limitations and exclusions of liability set out in this section and elsewhere in this disclaimer: are subject to section 6 below; and govern all liabilities arising under the disclaimer or in relation to the document, including liabilities arising in contract, in tort (including negligence) and for breach of statutory duty.

We will not be liable to you in respect of any losses arising out of any event or events beyond our reasonable control.

We will not be liable to you in respect of any business losses, including without limitation loss of or damage to profits, income, revenue, use, production, anticipated savings, business, contracts, commercial opportunities or goodwill.

We will not be liable to you in respect of any loss or corruption of any data, database or software.

We will not be liable to you in respect of any special, indirect or consequential loss or damage.

- (6) Exceptions: Nothing in this disclaimer shall: limit or exclude our liability for death or personal injury resulting from negligence; limit or exclude our liability for fraud or fraudulent misrepresentation; limit any of our liabilities in any way that is not permitted under applicable law; or exclude any of our liabilities that may not be excluded under applicable law.
- (7) Severability: If a section of this disclaimer is determined by any court or other competent authority to be unlawful and/or unenforceable, the other sections of this disclaimer continue in effect.

If any unlawful and/or unenforceable section would be lawful or enforceable if part of it were deleted, that part will be deemed to be deleted, and the rest of the section will continue in effect.

- (8) Law and Jurisdiction: This disclaimer will be governed by and construed in accordance with English law, and any disputes relating to this disclaimer will be subject to the exclusive jurisdiction of the courts of England and Wales.
- (9) Copyright © by Berkana Labs: All rights reserved. No part of this publication may be reproduced, distributed, or transmitted in any form or by any means, including photocopying, recording, or other electronic or mechanical methods, without the prior written permission of the publisher, except in the case of brief quotations embodied in critical reviews and certain other noncommercial uses permitted by copyright law. For permission requests, write to the publisher.

# **Table of Contents**

| DISCLAIMER                      | <u></u> 2  |
|---------------------------------|------------|
| INTRODUCTION                    | 5          |
| TERMINOLOGY                     | 7          |
| GETTING STARTED                 | 8          |
| PRESETS                         |            |
| GENERAL CONNECTION              |            |
| BN (HEALING) CONNECTION         |            |
| MN (KILLING) CONNECTION         |            |
| BOOST CABLE                     |            |
| RADIONICS OUTPUT                |            |
| WATER                           |            |
| DISTILLATION                    |            |
| RESTRUCTURING                   |            |
| PROCEDURE                       |            |
| STORAGE                         |            |
| DOWSING                         |            |
| DOWSING AND RADIONICS           |            |
| RADIONIC RATES                  |            |
| RATE REDUCTION                  |            |
| METHOD 1 – PART RATE            |            |
| METHOD 2 – RATE BREAK DOWN      |            |
| METHOD 3 – NUMEROLOGY REDUCTION |            |
| METHOD 4 – WRITTEN RATES        | 25         |
| BALANCE RATE                    |            |
| ZERO RATE                       |            |
| THE WITNESS                     |            |
| PHOTOGRAPHS                     |            |
| SUBSTANCE COPIER                | 29         |
| BASIC PROCEDURE                 |            |
| ADVANCED PROCEDURE              |            |
| BALANCING SIDE EFFECTS          |            |
| FREQUENCY IMPRINTING            |            |
| FIELD BROADCASTING              |            |
| WITNESS SAMPLES                 |            |
| REMEDY                          | 33         |
| PROCEDURE                       | 34         |
| SUMMARY                         |            |
| SEED IMPRINTING                 | 36         |
| RESEARCH                        | 37         |
| RADIONIC ANALYSIS               | 40         |
| ADVANCED                        | 41         |
| COLD SCANNING                   | 44         |
| SUMMARY                         | 45         |
| THE MANIFESTATION PROTOCOL      | 46         |
| STATEMENT OF INTENT             | 47         |
| PROCEDURE                       | 48         |
| SIGILS                          | 40         |
| REDUCTION                       | <u></u> 49 |
| CONSTRUCTION                    | 49         |
| OPERATIVE ELIEL                 | 52         |

| PLANETARY INFLUENCE      | <u>54</u> |
|--------------------------|-----------|
| PLANETARY CORRESPONDENCE | <u>54</u> |
| SCHEDULE                 | <u>55</u> |
| ADVANCED PROCEDURE       | <u>56</u> |
| <u>SUMMARY</u>           | <u>58</u> |
| PASSIVE OPERATION        | <u>59</u> |
| CARE & MAINTENANCE       | <u>61</u> |
| CONCLUSION               | <u>62</u> |

# INTRODUCTION

Thank you for purchasing the Spooky Radionics three dial instrument. You now own a versatile, and powerful radionics device that combines frequency therapy and subtle energy fields into one formidable instrument.

Within this manual we will cover the basic settings of the radionic device, how to make connections and run Spooky2 presets. We will also look at some case studies of experiments that have been performed with this product, and how you can replicate them for your own benefit. I will also cover the basics of pendulum dowsing, and provide step by step instructions. First I will give you a very brief history of radionics and how it is being employed today.

Radionics was officially discovered by Dr Albert Abrams at the turn of the 20<sup>th</sup> Century. Dr Abrams discovered that he could detect disease in his patients by the act of percussing the abdomen, this only worked when they were facing a particular direction. The percussion would give a clear indicator. He trialled this with many patients and to his surprise on further investigation they did in fact have the disease he was detecting.

Abrams then wondered if the radiations from a disease sample held by a subject could be detected. He had the subject hold the vial containing the disease tissue above their head, and he was able to clearly detect the change in tone during percussion of the abdomen. He took this one step further and theorised that perhaps these radiations could travel along a wire and enter the subject that way. This did indeed work. After which he developed more and more elaborate equipment to quantify these biological radiations, one such piece of equipment was the Reflexophone, this was in essence a resistance box. He found that the resistance varied with each sample he was detecting, and he was able to numerically code each sample with this device, hence Rates were born.

Abrams work was peer reviewed, and replicated. Many doctors and officials had great success with it. Abrams had a number of students, one of which was Ruth Drown. Dr Drown's work with Radionics was extensive, she developed her own system of practice, and her son Homer, built the instruments to their own design. Ruth Drown and others developed the radionics detector/stick pad as a direct replacement of percussion of a persons abdomen which through testing reproduced the same results.

Although Abrams came up with the remote treatment of a patient using a Blood Spot in a Dynamizer, it was Ruth Drown who took it to the next level in her practice, and according to some accounts she coined the term Broadcasting for the remote treatment of the patient.

During this early period and sometime in the late 20's and early 30's the word Radionics was formed to describe the practice. Some people make the association with Radio and Electronics, like the RS electronic companies, radionics. However, it really derives from Radiation + onics, Radionics as the practice of detecting, modifying and broadcasting biological radiations.

Abrams collaborated with an electronic instrument company to develop the Oscilloclast. Later versions of this instrument used short wave radio waves as a carrier and treatment

method. Does anyone see the link to Royal Rife here? Some say Rife was perhaps inspired by these treatment methods and diathermy to look into their effects on bacteria and viruses, eventually leading to the Rife Beam Ray. It is possible then that the connection between frequency therapy and radionics was well and truly alive almost 100 years ago. It has now received a 21<sup>st</sup> century revival in our instruments.

In the 1950's de la Warr Laboratories in the UK began to manufacture instruments initially based on Ruth Drown's, and eventually developing their own methods. George de la Warr, and his wife Marjorie extensively researched radionics. Mr de la Warr, was trying to bridge the divide between radionics and science. He had much success, but suffered many downfalls. In his own words, it was always one step forward and two steps back.. The establishment would adopt the ideas, then drop them without warning. BP were interested in one of their instruments for oil prospecting, but it was soon covered up. One leading doctor was using one until it was spirited away, and he was told to sever ties with radionics.

One of de la Warr's main competitors at the time was Bruce Copen. Whereas de la Warr used the stick pad as a detection method, Bruce Copen almost exclusively used the pendulum. Copen's instruments look very similar to de la Warr's, almost carbon copies. He did copy de la Warr, and for which they were bitter rivals. However, in later years Copen did develop his own instruments. He also published many books on the subject. Unfortunately many of these are now hard to obtain.

De la Warr was a founder of what is now known as the <u>Radionic Association</u>. It is a leading radionics school in the UK, where students are taught over several years the art of radionics eventually leading them to a .Rad diploma, and association license to practice radionics. Students are taught analysis methods with the pendulum and a stick pad is rarely used. Other notables such as Malcolm Rae and his Magneto Geometrics used pendulum dowsing to determine rates, and in Mr Rae's case geometric cards which represented remedies. David Tansley developed his own unique system of analysis which aimed to get to the core of an illness through the subtle energy bodies, he too used a pendulum.

It would seem that the use of a pendulum is principally a British form of radionic detection, whereas American radionics continued to employ the stick pad as a detection method. This has slightly changed over the years, and more practitioners are using dowsing as a form of analysis with their instruments.

Today radionics is seeing a small revival. Across the world. It is becoming big in India where people are combining it with an already booming homeopathy industry to replicate and digitally potentise remedies. Homeopathy and radionics seem to be a perfect pair. Hardline homeopaths reject the idea. Probably because the instruments they may have tried were purely symbolic. Our device for instance, is designed so that it follows a set of logical rules, and engineering principles. With our methodology it allows anyone regardless of training or background to place a sample on the input and copy it to pure water on the output. This allows people to make information copies of medicines and supplements with ease. This is nano pharmacology, or wave medicine.

# **TERMINOLOGY**

From the founders and pioneers of radionics research over the last century we get a number of terms which will be refereed to throughout this manual, so I will highlight them here to avoid any confusion.

*BROADCAST:* This means to send remotely. Like the Spooky2 Remote, it is action at a distance. You broadcast to a witness sample.

*IMPRINTING:* This means programming the water with the information from the radionic machine.

*OPERATION:* This is the term for a radionic session, or entire procedure. The radionics practitioner, will often be referred to as the operator.

*RATE:* The rate is the term for the set of numbers you put into the dials, or the numbers generated by the dials from tuning. We will cover these in more detail later.

REAGENT: The reagent may refer to a substance you have on the input that you wish to copy, this term is often associated with a tincture.

*REMEDY:* This refers to a pure restructured water sample that you are intending to imprint, or have imprinted.

SAMPLE: Often a substance placed on the input intended for scanning and/or copying

SCAN: This is linked to rates and tuning, and is another term for tuning.

TREND: The trend in some systems refers to an outcome you are broadcasting to a witness. In Spooky<sup>2</sup> Radionics the trend will relate to the input plate, and the witness to the output plate. The term can cause some confusion so we rarely use it.

TUNING: The act of tuning the knobs of the instrument into a sample on the input

WITNESS: This refers to a DNA, or biological sample representing a non local host. It's used in the same way as DNA is used with the Spooky<sup>2</sup> Remote.

As we develop our instruments and system of radionics we are finding new and innovative way of improving the practice, so new terms will develop. I will aim to highlight them as they do, and describe them in detail.

# **GETTING STARTED**

Your Spooky<sup>2</sup> Radionics v1.1 ships with a  $0.5M~50\Omega$  RG-58 male-male BNC cable, and a  $50\Omega$  female-famale adaptor so that you can connect the BNC cable to the Boost 3.0 ports. The adaptor is connected to the BNC cable to secure it for shipment.

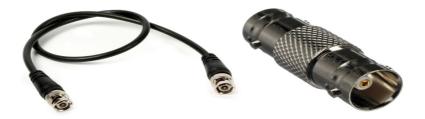

To use Spooky<sup>2</sup> Radionics you will require the Spooky<sup>2</sup> 5MHz XM signal generator, and the Spooky<sup>2</sup> Boost 3.0.

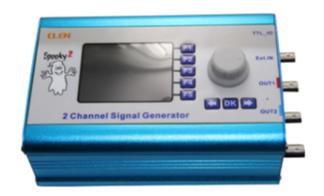

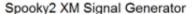

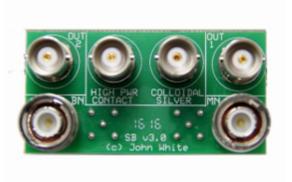

Spooky2 Boost 3.0

You can purchase these accessories from the Spooky<sup>2</sup> Mall.

- Here is the link for the <u>Spooky</u><sup>2</sup> <u>5MHz XM signal generator</u>
- This is the link for the Spooky<sup>2</sup> Boost 3.0

If you already own a Spooky<sup>2</sup> XM generator and Boost 3.0, we recommend that you purchase additional ones for your Spooky<sup>2</sup> Radionics device as the operations sometimes need to be run for a long time, and this will limit your use of other Spooky<sup>2</sup> equipment if you are only using one generator for all products.

In the next sections we will look at installing the radionic presets, and making the necessary connections between the generator and the radionic instrument.

# **PRESETS**

To make the operation of Spooky<sup>2</sup> Radionics more efficient and user friendly, we have created a number of presets.

These presets are copied into the preset collections folder of the Spooky<sup>2</sup> software directory on you PC.

The presets we currently have include:

- Radionics General This preset is loaded with a 7.83Hz Schumann sine wave program, and is used in all general purpose radionic applications, such as copying and making remedies. You can remove the Schumann frequency if you wish and add your own frequencies in the software.
- Radionics BN Healing This is similar to the general preset above, though it is not pre-loaded with the Schumann frequency. It requires the use of Spooky² Boost and delivers more power to the radionic device.
- Radionics MN Killing This preset requires the use of Spooky<sup>2</sup> Boost. It is often
  used when you wish to create a remedy for killing a virus or pathogen. We seldom
  use this preset.
- Radionics Manifestation This is an experimental preset. It too requires the use of Spooky<sup>2</sup> Boost. The preset is loaded with my custom frequencies designed under direction from Ernie Vega (Cyber Shaman) It utilises Solfeggio frequencies, and their multiple harmonics in a proprietary sweep formation. This is employed when we run a manifestation operation.
- Radionics Plant Growth I put this together after some very successful radionics experiments by researchers to improve seed germination and plant growth. It contains the frequency used, and a set duration for imprinting the seeds of 45 minutes.

You can download these presets from Berkana Labs by following this link: Presets

These will shortly be included with the Spooky<sup>2</sup> <u>software</u>, but for now you have to install them yourself.

I made a short video showing how to do this in an slightly older version of the software.

You can view the video on the Berkana Labs YouTube channel here: Preset Video

For the new software, the process is much the same. However, once the file is unzipped you can drag the entire folder into the Preset Collections directory instead. For more information please refer to the Spooky<sup>2</sup> <u>User Manual</u>.

# **GENERAL CONNECTION**

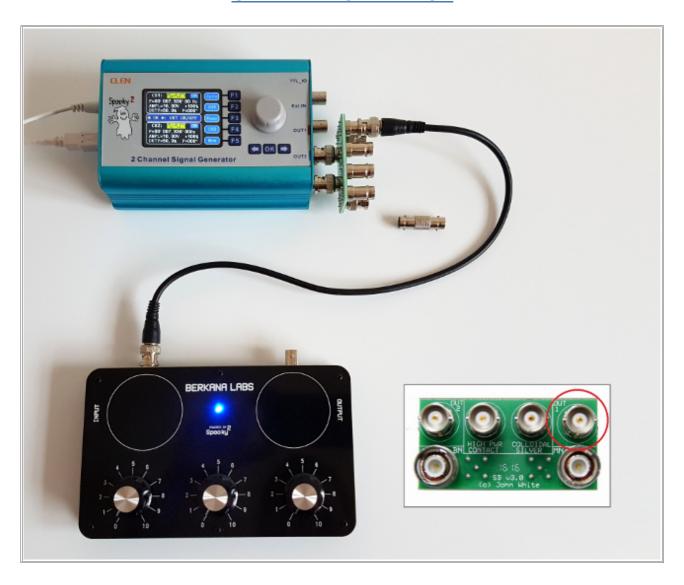

- 1. Connect the Spooky<sup>2</sup> Boost 3.0 to the XM generator as outlined in the official documentation. It's really simple, but can be a little fiddly.
- 2. Remove the female adaptor from the end of the BNC cable if you have not done so already
- 3. Now connect the BNC cable to OUT1 circled in the image, and the other end of the BNC cable to the INPUT socket of the Spooky² radionic device.
- 4. Run the Radionics general preset within the Spooky² software and you are all up and running!

That's all there is to it. You do not need to use Boost 3.0 for this setup, you can connect it straight to the generators OUT1, but since we will be using Boost for other connections we may as well start as we mean to go on.

# **BN (HEALING) CONNECTION**

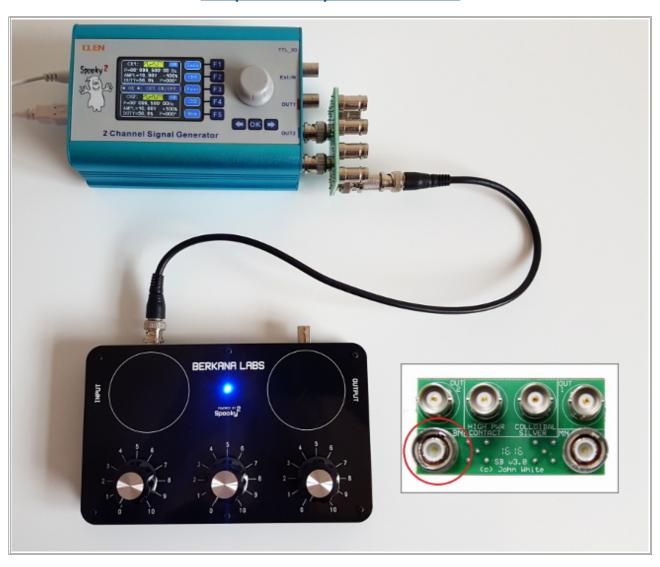

- 1. Connect the female adaptor to one end of the BNC cable, then connect it to the BN socket on the Boost 3.0 (circled).
- 2. Connect the other end of the BNC cable to the radionic INPUT socket
- 3. Load the Radionics BN Healing preset, add your own frequencies, and run the generator.

We also use this connection when running the manifestation preset.

# **MN (KILLING) CONNECTION**

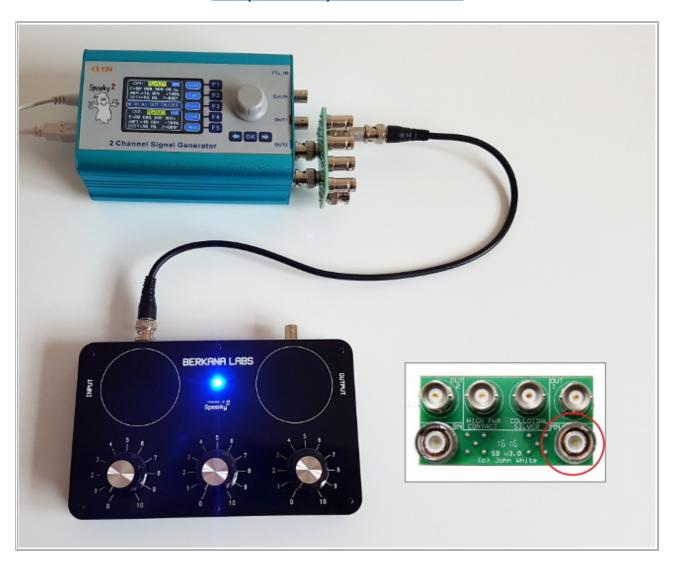

- 1. Connect the female adaptor to one end of the BNC cable, then connect it to the MN socket on the Boost 3.0 (circled).
- 2. Connect the other end of the BNC cable to the radionic INPUT socket
- 3. Load the Radionics MN Killling preset, add your own frequencies, and run the generator.

It is much the same as the previous connection in procedure, just remember to connect to the correct Boost 3.0 socket. This configuration is no longer used in Spooky<sup>2</sup> Protocols. However, you may wish to experiment with it in such manifestation applications where a road opener is required to put a stop to an event.

# **BOOST CABLE**

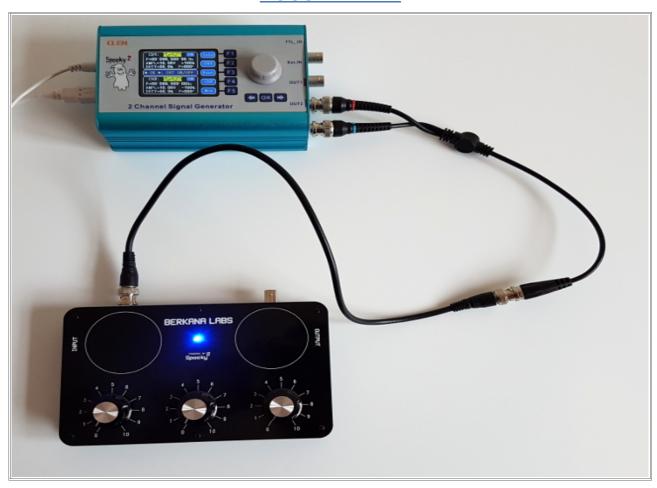

If you have an early Spooky<sup>2</sup> Boost cable, you can still use this to run our boosted presets. You just need to configure the cable properly. This graphic should help.

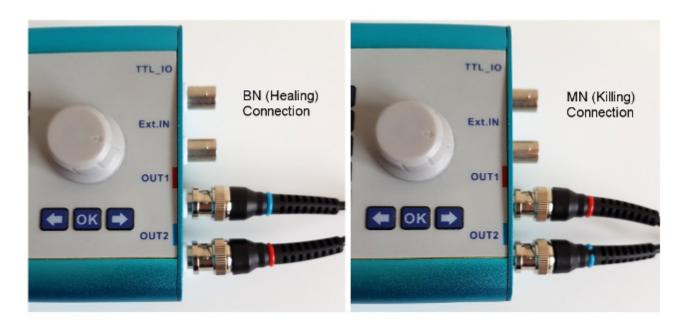

# **RADIONICS OUTPUT**

You may be wondering by now what the output socket on the back of the radionic machine is used for.

This socket is reserved for Spooky<sup>2</sup> Radionics accessories. We will be releasing a range of accessories to work with the radionic device in the near future. Two of which are a radionic detector "stick pad" and a homeopathic potentiser.

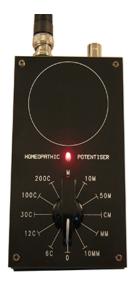

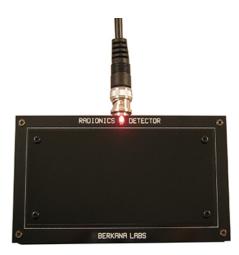

The stick pad is an alternative for using a pendulum to set rates. This is the type of detector Ruth Drown and de la Warr used.

The potentiser is used to make digital potency homeopathic remedies. The scale used is the same as Malcolm Rae's simulators and includes a number of common potencies from 6C, to 10MM.

These are still prototypes at the moment. They are undergoing some design changes and will be available soon.

# **WATER**

Water plays a big part in this radionics practice. So before we progress any further we will run through the type of water you need, and how to prepare it effectively to get the most out of this radionic machine.

Water is a highly impressionable substance. It retains information from it's environment along the entire course of it's journey. The water from the tap in your home is dead water. It has been flittered and processed many times, flowing through underground pipes over long distances, being loaded with additives at the treatment plant and being structured over hard joints and right angles in the plumbing of your property.

It is for this reason that we must prepare the water we wish to imprint by removing the impurities through distillation, and restructuring the water, which in essence removes the programming via vortexing. It is like reformatting a computer hard drive ready to load new information onto it.

#### **DISTILLATION**

You can either purchase food grade distilled water, or you can prepare tap or bottled water with a steam distiller such as this one from Mega Home.

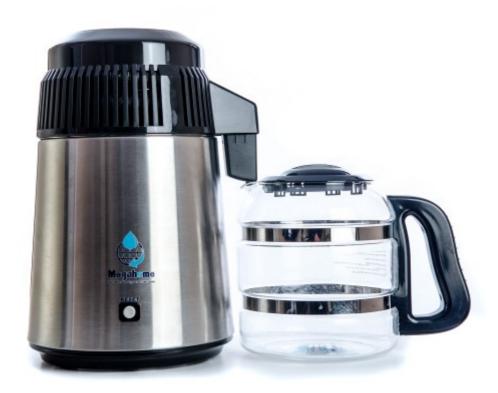

You can find these distillers all over the internet. An internet search for water distiller will return plenty of results in your own locality. The one thing you need to look out for when purchasing a distiller is that is has a stainless steel boiler/steam coil and <u>not</u> an aluminium boiler. The aluminium will add impurities over time. You should also look for a distiller that

has an activated charcoal filter. This will help to filter out any volatile organic compounds.

I would also suggest getting one with a glass jug. Most of these distillers produce 4 litres of pure water in 5-6 hours. You can run it overnight and have pure water by the morning. The cost of running it is guite low as well. The 4 litres is enough to make 40 remedies.

If you have access to lab equipment you could use a distillation train. However, getting one of the electric water distillers is much more practical.

## RESTRUCTURING

To restructure the water you need to vortex it for 20 minutes. This is minimum amount of time needed to ensure that the previous water clusters have been altered to form new ones. In this time the information contained within the coherent domains is dissipated into the atmosphere. This act of restructuring creates many new water clusters and structures. It is these structures that the new information we will eventually imprint is stored within.

You can use a vortex stirrer. We use the Spooky Magnetic stirrer which you can purchase from the Spooky<sup>2</sup> Mall here: Magnetic Stirrer

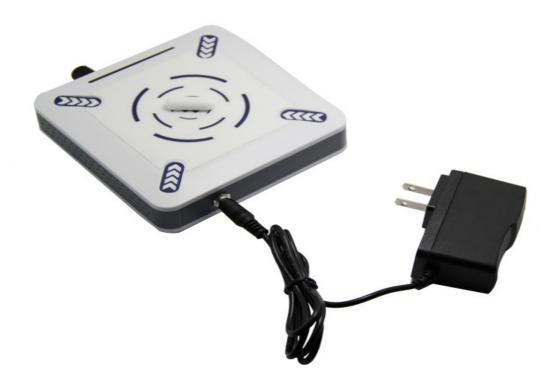

You will also need two glass containers. We use 100mL Pyrex Beakers. Make sure the glassware is purchased brand new and never used. The glassware and magnetic stirrers need to be clean and sterile. In addition to the two beakers, you will require dropper bottles for making long term remedies. Purchase 100mL Cobalt Blue glass dropper bottles. You will need more than one if you wish to make a number of long term remedies.

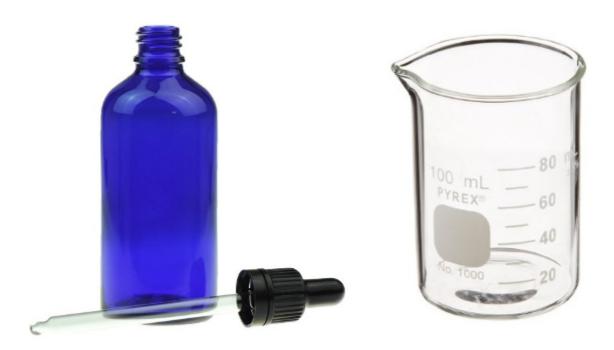

You can purchase these items from a number of places online. Ebay and Amazon sellers will have these. There are specialist labware suppliers, but the costs are over inflated.

If you cannot get blue glass dropper bottles, then try amber or amethyst ones. The colour of the glass prevents degradation of the remedy.

#### **PROCEDURE**

- 1. With your distilled water at room temperature, pour into one of the clean beakers. I aim for the 80 mL graduation. Too high and the vortex can spill over, also it leaves room in the dropper bottle.
- 2. Now place one of the clean magnetic stirrers into the the beaker containing your distilled water.
- 3. Place this beaker onto the base of the Spooky<sup>2</sup> Magnetic Stirrer, and line up the stirrer in the beaker roughly with the centre of the pad. Slowly switch the stirrer on, gently increasing in speed until it reaches a stable vortex. Do not over ramp the speed as the vortex can become too chaotic.
- 4. Set a timer for 20 minutes and leave the stirrer to do it's job of restructuring the water.
- 5. Once the minimum of 20 minutes is complete, remove the beaker from the stirrer.

Now you need to separate the magnetic stirrer from the beaker without contaminating it. If you intend to use a dropper bottle you can pour from the spout of the beaker directly into the dropper bottle, being careful to retain the magnetic stirrer in the empty beaker.

If you are not using a bottle and are making a one shot remedy, then you can decant the beaker into the second one and carefully leave the magnetic stirrer in the emptying beaker.

6. Once this process is complete you should place the highly impressionable pure water straight onto the OUTPUT pad of the radionic machine ready for immediate imprinting. While you are imprinting you can run another restructuring process for a fresh batch of water to save time for your next operation.

This process makes a potent water for programming. It removes any previous contaminants, both physical and energetic. It also increases the storage capacity of the water to improve it's information retention and subsequently the potency of the remedy.

This is the advised process. However, you can use regular water without any of this process and still get results, they are just not as viable as the ones received with this methodical procedure. If you do use regular water, then please make sure it is at least natural or bottled spring water.

#### **STORAGE**

For a one shot remedy that you consume immediately storage is not an issue. However for long term exposure, and greater assimilation into the body you should consume a remedy over a longer period of time with the dropper bottle. As a standard the dose is one drop under the tongue three times a day, or one drop added to a glass of water three times a day.

Pure water stored for long periods has been know to display signs of bacterial growth. This is usually down to poor sterilisation procedures on making the remedy, and the introduction of contaminants on consumption of the remedy.

The shelf life can be prolonged by storing in a refrigerator, and adding preservatives. These preservatives take the form of either grain alcohol, or medical ethanol if you can get it, or Colloidal Silver. These preservatives are added after imprinting. You can measure 20 mL of either in a spare beaker and add it to the preparation.

Some people have had success with other preservatives such as glycerine, and vitamin E.

On an information storage level, if you can keep the water physically pure for a long period, the remedy can last months with minimal discharge over time. I would suggest replacing after a year as some remedies can taper off and lose their viability at this stage due to a variety of external factors.

You can freeze the water to store the remedy. It will be viable for up to 5 phase transitions.

| www.BerkanaLabs.com |
|---------------------|
|---------------------|

# **DOWSING**

To become a proficient radionics operator, and to use this device to it's full potential you must learn the art of pendulum dowsing.

Dowsing is simply a method of attaining unseen information. It relys on the users ideomotor response which is linked to the subconscious. The subconscious is reacting to multiple external stimuli and translates that information into a pendulum reaction that your conscious mind can read. In short the pendulum is a bridge between your powerful subconscious and your logical conscious mind.

Traditionally a stick pad was exclusively used with radionic apparatus, but particularly in Britain with researchers like Malcolm Rae, Bruce Copen and David Tansley the use of the pendulum became common practice with Radionics

Many people have trouble getting a stick reaction from the stick pad in radionics. This often leads them to using a pendulum for tuning and diagnostics instead.

So we will now look at how to tune the Radionics instrument with a pendulum.

The first thing you will need to do is get hold of a pendulum. We will soon have a selection available on our online store. You can also make one from a length of string, and an equally balanced weighted object like a ring for example.

- Take your pendulum in a hand that you feel most comfortable with it, (this is normally the dominant hand for many people). Grip the cord of the pendulum between your thumb and index finger and adjust the height so that you have enough clearance to swing the pendulum with your elbow resting on a level surface.
- Now that you have the pendulum held comfortably, you can begin to program it. This process is very simple and requires you to command the pendulum to show you YES and show you NO. First you can start with asking the pendulum to show you YES. Hold the pendulum steady, but relax. You do not want to force it to to stay still, this is where a number of people fail. Allow the pendulum to start moving of it's own accord freely while asking it to show you YES. The pendulum will pick up pace in one direction this will be your YES response. Make a note of the direction.
- Now that you have programmed the pendulum for YES, you can ask it to show you NO. Repeat the steps above. The pendulum should swing in the opposite direction to indicate a NO response. The direction for YES and NO can vary from person to person. For me a YES is indicated by the pendulum swinging left to right, while NO is the pendulum swinging backwards and forwards. For some people the pendulum will rotate, and the direction of rotation will indicate the response.
- YES & NO will be one direction or the other. If the pendulum acts in a manner which
  is unusual to the set process, then it can sometimes be determined as a "maybe"
  response, or "don't know". If you are still struggling to get a response, or an
  accurate response then consider changing your pendulum. Something lighter or

heavier may be more beneficial for you. You can also use a very basic dowsing chart by drawing a large cross on a piece of paper and centring the pendulum over the intersection. This can help to show the way in which the pendulum is swinging especially if it is only displaying minor movements. It also helps to reinforce the link with your mind and the pendulum.

# **DOWSING AND RADIONICS**

Now that you have mastered basic pendulum dowsing and programmed your pendulum you can move onto using the pendulum to tune your radionic device and set the dials.

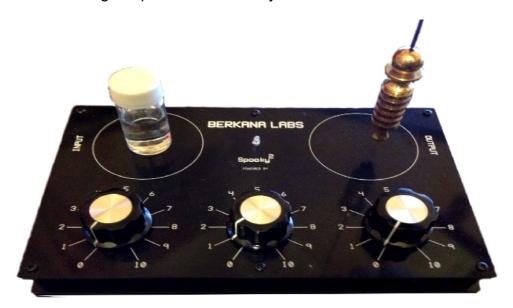

In this example we will look at tuning into an input sample, in this case a tincture.

- With the pendulum in its resting position over the centre of the output plate begin to slowly tune the first dial. Once you reach the correct rate the pendulum will suddenly react, this should be in the direction of your YES response. Sometimes the pendulum may want to start swinging in the direction of your NO response even before you have started tuning the dials, allow it to do so. While you are tuning it will change direction to your YES response. Once you have tuned the dial and got your response, set the rate on that dial and move onto the next until you have all three dials set.
- If you do not get a positive reaction from the pendulum while tuning, reset the dial and start again. To tune into the sample sufficiently your focus must be on the tincture alone. Keep your eyes on the pendulum reaction, but keep your focused thought on the tincture and its contents. This tuning is the art of radionics, It reinforces the instruments connection to the sample and can take sometime to perfect.

You may chose to use the pendulum away from the instrument if you desire, it is not
a requirement to hold it over the output plate it is just a position we find that gives
the strongest pendulum response.

With the dials all set you have successfully tuned into the sample using pendulum dowsing. This process covers very basic pendulum dowsing, more advanced dowsing can be used with charts for diagnostics and radiesthesia. If you wish to pursue this tool further then I would suggest finding a local dowsing course which you can attend to learn further techniques.

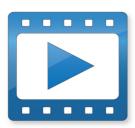

There are many YouTube videos showing how to pendulum dowse. This gentleman has a good overview and demonstration of how to perform pendulum dowsing.

How to start Pendulum Dowsing from scratch

# RADIONIC RATES

Rates are an essential feature of radionics and allow the practitioner to analyse and catalogue various substances and health conditions for later recall.

Within the practice of radionics, there are a few established rate bases. These rates employ numbers from 0-10, 0-44, and 0-360 these are just a few examples. Each rate base or system has it's own unique set of qualities. Our Base 10 (0-10) is the most widely used among instrument makers and practitioners.

Over several decades radionic researchers and practitioners have compiled various rate lists or directories. These cover many diseases, viruses, pathogens and bacteria, but they also encompass agriculture, botany, homeopathic remedies, minerals and elements. Many rates are also highlighted for the use of colour in therapy, rates for active chakras and various points of the subtle body.

Between them de la Warr and Copen amassed thousands of base 10 rates. Copen's directories are most widely available in digital form, and so it is these we have linked to.

You can access some of the rate directories from this link: Rate Directories

In most of the directories the rate given will be for the sample analysed. Unlike Rife frequencies they do not work in quite the same way to destroy a pathogen, the effects are more subtle if used like for like. Better affects are obtained by balancing the pathogen rate which we will cover later.

As you will note in these rate directories it can sometimes be difficult to determine whether they mean 0 or 10. As a rule 0 will often be highlighted by a break in the number string as a decimal such as 5431.032 This distinguishes it from 10. Sometimes you may find it in brackets. If there is no marker, then you can assume that 5431032 ten is ten and not a one and zero separately.

Many people make the mistake of assuming that the frequencies from the Spooky<sup>2</sup> database correspond to the radionic rates. In an ideal world this would be true. However, in radionics we are dealing with subtle energy and information fields and so the Hz frequencies associated with Rife and physical oscillation, are not the same as the subtle energy rates. The simple way to look at it is as if Hz frequencies deal mostly with the physical world, and the radionics rates augment the non, or pre-physical world and aetheric information. Together they are a formidable pair and allow for a much more detailed holistic treatment.

Most properly engineered radionic instruments will have a tuning system that resonates with the sample being tested. A simple way to visualise this is by adjusting a telescoping aerial on an analogue radio and note the variation in the frequency band and signal it is receiving. Some people may recall TV sets with wire antenna that would change the reception if the shape was altered. The Radionics device is functioning in a similar manner, but on a much more refined level. The internal resonance is being adjusted while the operator is tuning and when the correct level is reached a reaction is detected and the dial is tuned.

The rates allow the operator to numerically define that point of resonance on a dial. However, since radionics is dealing with the pre-physical aspects of nature the consciousness and subsequently focused intention of the operator become a factor in the tuning resonance. It is for this reason that far better results are obtained when the operator is focused entirely on the sample being analysed.

With the intention factored in, radionic rates can become completely symbolic. This rate can then be defined as a sympathetic numerical construct which recalls the link between the operators subconscious, the instrument and the sample under study. The machine itself being in resonance with this entire procedure.

This may seem complex, but ultimately all you need to know is that the rate works, not just as a physical number representing a specimen, but that it represents the whole operation and all the subtle connections contained within.

From understanding this symbolic nature it is now clear how we are able to reduce long rates to shorter ones for our three dial instrument.

#### RATE REDUCTION

The three dial radionic device offers a unique challenge when it comes to programming rates with more than 3 digits from rate directories. The rates found in those from Copen Laboratories were created on instruments usually with twelve dials or more which requires us to reduce the numbers for use on our three dial instrument.

There are a few ways in which to do this first we will take a look at using a part of the rate, this is by far the simplest.

For these examples I am going to use a rate for Penicillin: 719998999

# METHOD 1 - PART RATE

Simply take the full rate (719998999), use the first 3 digits (719) and tune the dials on the instrument. That is all there is to it.

# METHOD 2 - RATE BREAK DOWN

Some people find the previous method too simple, and prefer a greater level of rate detail for the operation. For this on the three dial device we need to break down the rate into sections and broadcast or imprint them one after the other. With penicillin we break down (719998999) into (719), (998) and (999). We then program the the instrument with (719) and run for 1 minute, return the dials to zero, and input (998) for one more minute, after this we return the dials to zero and input the final three digits (999) for another minute. After which the rate input for penicillin is complete.

For some rates you may find you are left with a single digit. You simply enter this on the first dial and leave the rest at 0.

This rate breakdown method is quite clunky and not advised when simpler options are much better, that allow you to broadcast for longer periods and set it up in a fraction of the time.

#### **METHOD 3 – NUMEROLOGY REDUCTION**

This is a relatively new way of reducing the rates, but is born from thousands of years of numerology research and is a unique way of rate reduction.

Using our example rate for penicillin (719998999) we are going to add each digit one after the other. So, 7+1+9+9+9+9+9+9 gives us a number of 70, we can then input this into the 3 dial instrument as (700). The last dial as zero.

#### Advanced

We can take this method one step further and reduce the long rate into a single representative digit. So we reduced it down to 70, we then use 7+0 which takes it down to 7. We now have two spare dials to enter other rates onto using the same method. This allows you to enter up to 3 long rates represented by a single numbers in one broadcast.

For example we have penicillin for it's antimicrobial properties now represented by the number 7. We may chose to compliment the broadcast with the rate for silver which is known to kill a wide range of pathogens, viruses and microbes. Since we have one more dial to work with we can add Zinc to help boost the immune system.

Silver: 3886

3+8+8+6=25

2+5 = **7** 

We then tune the second dial to 7 to represent the silver rate.

Zinc 31125

3+1+1+2+5=12

1+2 = 3

Now tune the 3<sup>rd</sup> and final dial to 3 in order to represent the rate for Zinc.

The dials are now tuned to 773

In this example silver and penicillin are represented by the number 7, but it does not matter for the operation as they still work respectively of each other. In each circumstance the way we arrive at the number is always different, for penicillin it was 7+0, and for silver

2+5. The underlying rate is self contained within a single representative number.

You can now run a broadcast for any length of time, usually determined by dowsing. The added advantage now that you have reduced three rates is that you can run in one broadcast complimenting each other, improving the treatment and reducing the time it takes.

# METHOD 4 - WRITTEN RATES

This method requires you to write the long rate onto a piece of white paper with a black pen along with the intention of the broadcast, for example:

"Penicillin 719998999 to reduce infection of throat"

With the written rate and intention placed on the input the three dials of the radionic device are then tuned into this intent.

The key for these operations is to focus on the rate, what it represents, and what it is intended to treat.

You would then place the witness sample or water on the output, and proceed with the operation.

## **BALANCE RATE**

Balancing a rate or a compensatory rate is a method of inverting a rate to balance out it's effects. If someone had a negative reaction to penicillin for instance you could create a balance rate for it by using the maximum of the rate base, in our case 10, and subtracting each digit from it. Lets break this down and use penicillin as the example.

#### Penicillin 719998999

10 - 7 = 3

10 - 1 = 9

10 - 9 = 1

10 - 9 = 1

10 - 9 = 1

10 - 8 = 2

10 - 9 = 1

10 - 9 = 1

10 - 9 = 1

This gives us a penicillin balance rate of 391112111

This compensatory rate then acts as a mirror signal out of phase of the original intention. It is then broadcast to the witness or imprinted to water and taken as a remedy.

This out of phase rate acts on the cause of the imbalance, creating a destructive interference pattern due to the two phases cancelling each other.

You can apply this balance rate technique to any sample you have analysed yourself and it will subtly work to balance out any negative reactions.

# **ZERO RATE**

Some users are uncomfortable with tuning the device, and setting their own rates. This has led them to develop other methods. One user reports success by representing Solfeggio frequencies on the dials, in particular 528.

- 396 Liberating Guilt and Fear.
- 417 Undoing Situations and Facilitating Change.
- 528 Transformation and Miracles (DNA Repair)
- 639 Connecting/Relationships.
- 741 Awakening Intuition.
- 852 Returning to Spiritual Order.

Other users will code the dials with the first three numbers of a particular frequency they are using. So if you are using the Schumann frequency 7.83Hz with the general preset and do not wish to tune the dials. You can represent it by turning the dials to 783.

Instead of leaving the dials set to zero, you can play around with other ways of creating rates like these people have. There is no set rule. The rates are principally symbolic. The hardware does resonate with the sample, but the numbers are representative. Hopefully these methods help you to implement rates and unlock even more potential with your radionic instrument.

# THE WITNESS

The witness is used in the same way DNA Is used in the Spooky Remote. It is used to broadcast the healing frequencies and reagents to the host with the DNA witness sample on the output.

Traditionally practitioners used a lancet observing standard medical hygiene practices to draw the blood from the patient. This was then blotted onto paper, and stored in the patients file. In more recent years practitioners took to taking a clipping of hair and storing in a small manilla envelope. This would always be procured and handled while wearing gloves to eliminate any cross contamination.

However the hair shaft does not contain Nuclear DNA, but mitochondrial DNA. In order to obtain a pure Nuclear DNA sample the hair must be plucked so that it retains the follicle from the root. It is the root that has the cells containing nuclear DNA. The same is the case with fingernails. The nuclear DNA in fingernails is contained in the nail bed, clippings only contain RNA.

It is important to note these differences. They can deliver similar results, as on an atomic level the electrons can still be entangled with the host cells. However, for the highest level of reliability and transfer capability we need to use Nuclear DNA.

Three easily obtained sources of nuclear DNA are blood, hair and skin cells. Blood is the strongest sample to use but can present some problems for people. To mitigate this we will move forward with a hair sample. Remember the hair must be pulled from the root. So that the hair contains the bulb. To do this simply pluck the hair with tweezers. You only need one hair. This will now contain nuclear DNA.

To store the hair you can place it within a small glass vial, paper envelope, or sandwiched between two paper stickers or between a sticker and card. You may using masking/paper tape as well if desired.

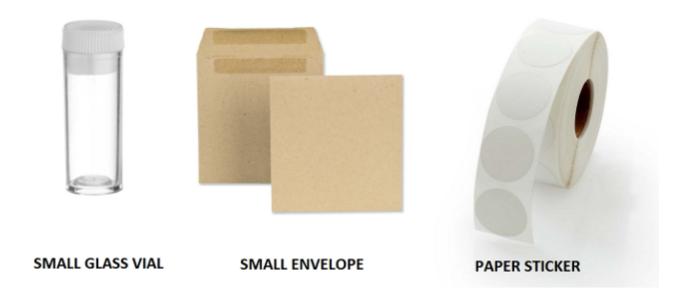

The key here is to use paper or glass. These can then be placed directly onto the radionic device without having to remove the witness sample. Other types of material will interfere with the operation.

You should label the witness sample with the date taken, also the name and date of birth of the person it is taken from where possible.

#### **PHOTOGRAPHS**

In radionics, photographs have been used since it's inception as witness samples. Today there is a debate over whether digital or film photography is better than the other. A theory states that film photography has somehow captured the essence of the person via reflected photons and then stored in the emulsion. Personally I have found no difference between a digital photograph or a film one. As long as the photograph is of the subject it will work. It is a symbolic representation of the subject, and works to focus the operators intention on them during the broadcast. I once prevented a house sale for a client by using an estate agents stock photograph of the property and the co-ordinates. A company formed in the 1940's used aerial photography to treat crop fields with radionics to great success, we will cover that in more detail later. If you do use a photograph it is always better to have a biological witness sample such as blood or hair for a stronger link.

If you want to experiment with a photographic witness you can still get Polaroid Instants to play around with film photography. I have noticed that they now offer a digital version which prints with zero ink ZINK®. You can of course use a regular digital camera, and print out the picture on photographic paper with a high quality printer setting. Another idea I was playing around with was a digital photo key chain. This lets you store several digital photographs which you upload via USB. This device could then be placed on the output plate. It's still experimental so need much more testing to validate.

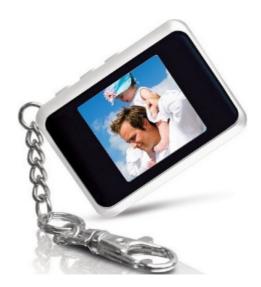

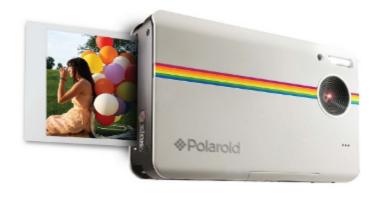

# SUBSTANCE COPIER

The copying function of this instrument can be used with very little understanding of radionics. It is designed in such a way that someone with no formal training can use the machine to copy medicines and substances into water with ease.

I will highlight a basic procedure then we will take a look at more advanced steps. Our example substance will be vitamin C.

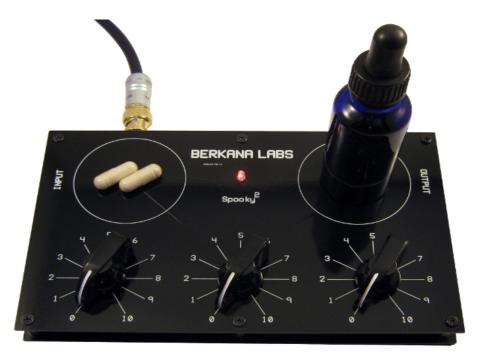

## **BASIC PROCEDURE**

- 1. Set up your device in the general configuration.
- 2. Take pre-prepared pure water and place the dropper bottle on the output plate.
- 3. Place the vitmain C on the input plate. I suggest a pure form of vitamin C in powdered form. You can place this in one of the spare glass beakers. This keeps the machine clean and prevents any contamination.
- 4. With the water and vitamin C on the machine run the general radionics preset.
- 5. After 20 minutes of imprinting into the water your remedy will be complete.
- 6. You can administer the water remedy as one drop under the tongue three times a day or added to water.

#### ADVANCED PROCEDURE

You can tune into the sample being copied to yield more refined results. This is done by tuning the rate dials to resonate with the sample.

- 1. As with the basic procedure, set up the device in the general configuration and run the general radionics preset.
- 2. Place the vitamin C on the input plate. Now tune into the sample with the method outlined in the dowsing and radionics section using the pendulum or radionic detector.
- 3. Once the sample has been tuned and a rate developed, place the blank pure water on the output and continue to run the operation for 20 minutes to imprint the water.
- 4. As previously described you can administer the remedy three times a day with one drop under the tongue, or added to water.

# **BALANCING SIDE EFFECTS**

If you are prescribed a medicine by your doctor you can make an additional remedy to help combat any negative side effects the drug may contain.

To do this follow the advanced procedure to tune into the substance. However it is critical to focus on the side effects of the medication while tuning. I will sometimes write out a list of the side effects and keep them next to the instrument while tuning to focus my mind on that aspect of the drug. Once the side effects have been tuned into, set a balance rate for them as outlined in the rates section. You can then continue the rest of the steps outlined in the advanced procedure above.

Continue to take your prescribed medication and dosage. In addition to this start to take the water remedy along side it. If for example the medication requires you to take a dose every four hours, administer one drop of the water remedy under the tongue after taking your medicine.

# FREQUENCY IMPRINTING

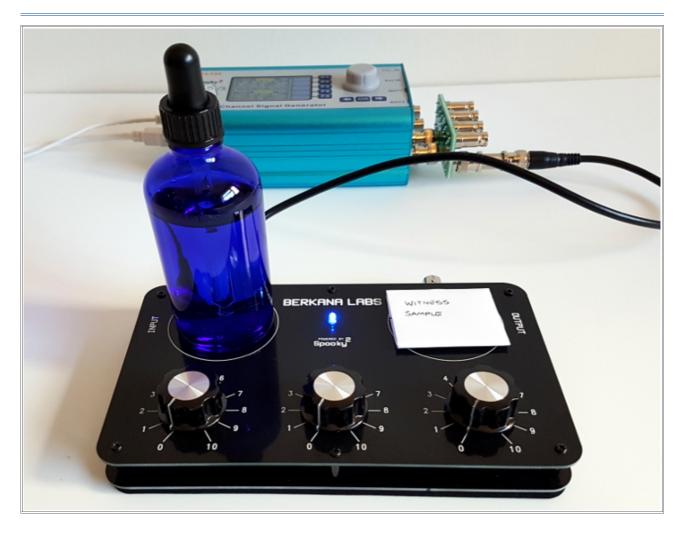

For direct Rife frequency imprinting you can use the Spooky<sup>2</sup> Radionics device. Using the water preparation method gives you a more impressionable base to imprint the frequencies into. It offers several practicalities that the PEMF coil does not afford in this instance.

- 1. Connect the device to the generator in either the BN, or General configuration. Load the associated Radionics preset, and add the frequencies you wish to imprint to the programs tab
- 2. There is no need to set the rate dials for this basic operation. However, you can chose to imprint radionic rates as well if you wish to increase the potency of the remedy.
- 3. The witness is added to the output in this example. This allows the frequencies to start working while the imprinting is taking place.

Switching the water to the output, and placing the witness on the input will impress the signature of the witness in the remedy further tailoring it to you. The witness will still receive the frequencies during the operation.

# FIELD BROADCASTING

This method is used to broadcast a remedy to a crop field or garden. The problem is obtaining a witness sample to broadcast the remedy to. If the problem lies with a single plant then you can use a leaf as the sample. If your are trying to treat a large area such as a crop field to deter pests and diseases for instance, then you require a different approach.

For this we use an aerial photograph of the field being treated. One company I know of who used this method was UKACO in the 1940's who operated out of Pennsylvania. They would take an aerial photograph of the clients crop field. The photograph would then have the pesticide applied to it. It was placed in a radionic device which was operated by large dry cell batteries due to the fact that many remote farms at the time still did not have mains electricity. The Farmer would be loaned the instrument to run the broadcast on their field. They only paid UKACO once they saw results which was testament to their belief in their service. Most farmers got impressive results. I do not currently have the data to hand, but from memory, in one case they reduced an infestation of Japanese beetles by 90% In this example they also ran an experiment to slice off one part of the witness photograph. Once tested the part of the photograph removed that was not being broadcast to still had 100% infestation. They would use many pesticides and fertilizers. They had most success with flower remedies and natural reagents.

Many farmers were now employing the services of UKACO, and paying on results. They were more than happy to see their crop yields increase and infestation go down. They were saving a lot of money on pesticides and fertilisers.

The united states department of agriculture got wind of UKACO's operation, and in partnership with certain chemical corporations launched a concerted effort and PR campaign against them which led UKACO to cease operations. We are supposed to believe that it was because there was no evidence for the effectiveness despite the hundreds of field reports and happy clients. In reality the fertiliser company did not like the idea of losing paying customers and used their weight against them. This still happens today.

#### WITNESS SAMPLES

To treat fields in our own operation we require an aerial photograph. Today these are much easier to get hold of. If you have a camera drone you can get it up to the required height and take a photograph, or capture a still from the video footage. The easiest solution is to find your land on Google Earth, zoom in as far as it allows, or to encompass your field boundary then save the image. Once you have the photograph you can scale it to size so it better fits the output plate of the radionics machine. A photograph of about 50mm square will be required. If you don't have a small image you can still use it, you just need to be creative about how you can connect it to the small plate size. With the printed photograph it is standard practice to draw around the field boundary with a red marker pen, and mark the North orientation on the image.

In addition to the photograph we use soil samples from the field. A small 5ml glass vial is

filled with soil from each compass point at the boundary of the field. N,S,E and W. This soil sample is your biological witness and will form a treatment grid. You may also place a sample of the crop you are treating in the centre of the set up. It is good practice to mark on the vial the location as we will orient the vial on the output plate in accordance with this.

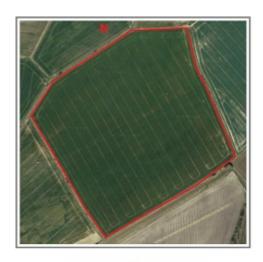

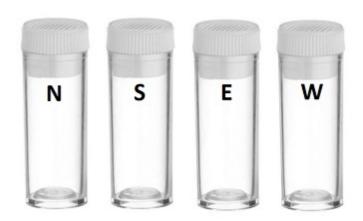

FIELD PHOTOGRAPH

X4 5ML SOIL SAMPLE VIALS

## **REMEDY**

In this example we will be broadcasting a homeopathic remedy called Helix Tosta, kindly supplied to me by Smart Holisitcs. This remedy is used to deter slugs and snails. Users report remarkable effects lasting for up to six months. It is normally added to water, and sprayed on the leaves of plants or watered into the roots. With Radionics we can broadcast over a much larger area saving time.

You can contact a reputable homeopath who will make up a high quality Helix Tosta for you, or you can make your own basic formula.

- 1. To make the Helix Tosta, acquire a snail shell. These can often be found where a bird has got to the snail and left the shell behind. This would be my preferred method of acquisition.
- 2. Clean the shell thoroughly
- 3. heat the shell to 850°C until it calcinates, or turns into a white powder. This can be done in an oven or Kiln. I have also performed similar procedures on a stainless pan over a portable gas stove, it just takes a lot longer
- 4. Once you have the powder, you can either grind it together with a lactose base, or keep as it is.
- 5. Store the powder in a spare vial and use this as the reagent for the operation.

# **PROCEDURE**

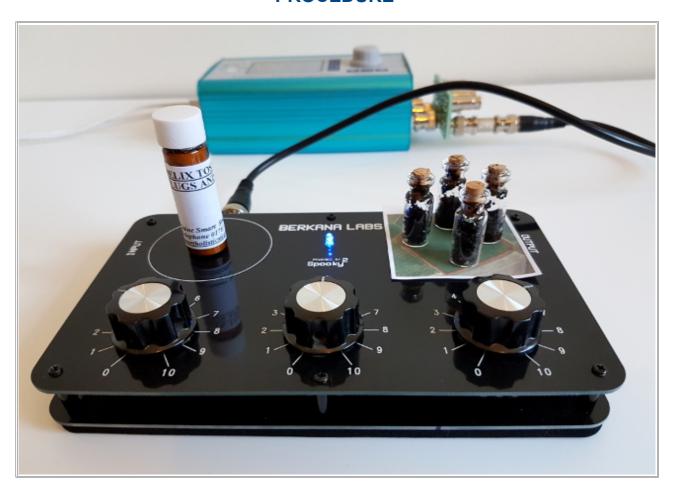

- 1. Orient your machine to the North if possible.
- 2. Connect your device in the BN configuration, and run the Radionics BN healing preset. In this example we used the Schumann 7.83Hz frequency to drive the operation. You could compliment it with any other frequency you feel suitable for your operation.
- 3. Add the remedy to the input plate, and tune the radionics dials into the remedy.
- 4. Place the photograph witness onto the output plate, then place the soil samples ontop of it starting with the North sample, working clockwise and finishing with the West sample. Placing them roughly in the location they were taken over the image serves as a good reference.
- 5. If you have a crop sample, place that on the output plate in the centre of the soil samples.
- 6. Broadcast. The length of the broadcast would be determined by dowsing. If you recall the UKACO trials, these were run almost continuously 24/7. I would suggest at least 24-72 hours to broadcast or until you see results.

#### **SUMMARY**

You may chose any remedy you wish. You should consider using only natural targeted reagents. Using certain potent pesticides may unbalance the flora and fauna within the field as was the case in some of the UKACO experiments. Not only were the targeted pests eradicated, but also beneficial insects.

The preparation principles of the Helix Tosta seems to work for other pests as well but they should be preprepared with extreme caution. A freshly deceased pest works, but has limited time span, so a new one will need acquiring within a couple of days. There are lots of methods you can use. I would suggest consulting a homeopath who can give you advice on homeopathic remedies to use.

You should look at ways of encouraging the pests natural predators as well.

Not only can you eradicate pests, but you can fortify the crops with additional nutrients. Simply place the nutrients on the input and run the procedure. These are just a few examples, there are many more you can experiment with.

You do not have to use a reagent, you could instead broadcast frequencies from the Spooky² database to good effect. I find certain frequencies are more simulations, so in this instance it is more potent to use a physical reagent to transfer to the witness for broadcast alongside the simulated frequency to drive the circuit.

# **SEED IMPRINTING**

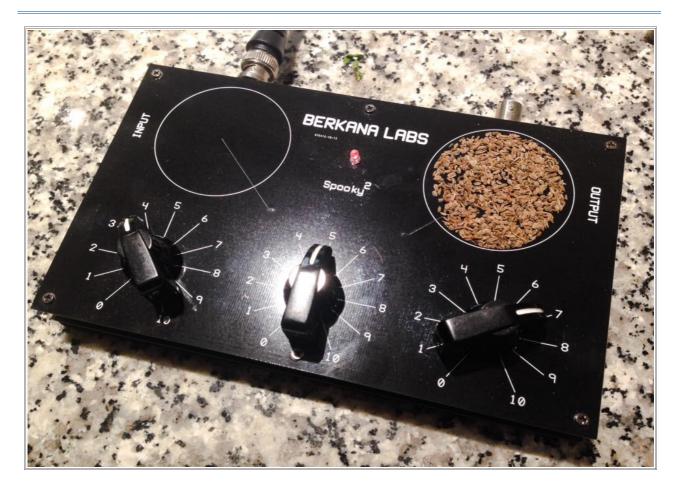

This process has achieved very clear results amongst researchers. Will will look at some of the evidence obtained using this device, but first I will present the method of improving plant growth.

- 1. Connect the radionic device in the general configuration.
- 2. Add the seeds you wish to imprint to the output plate and set a beneficial rate if you wish from one of the directories.
- 3. Run the radionics plant growth preset. This preset will run for 45 minutes after which time the seeds can be removed and planted.
- 4. You may chose to transfer a reagent such as Helix Tosta from the input to help reinforce the seeds which will protect the plant from pests and diseases dependent on the reagents you are using.

The seeds used in this example are tomato seeds which give very good results. You can use any seed to improve it's growth potential.

### **RESEARCH**

Some talented researchers have conducted experiments with the radionic device to imprint seeds in order to improve their growth. It seems at this early stage that the species from which the seed originates determines how pronounced the results are.

Here is a test conducted with peas showing the results after 5 weeks.

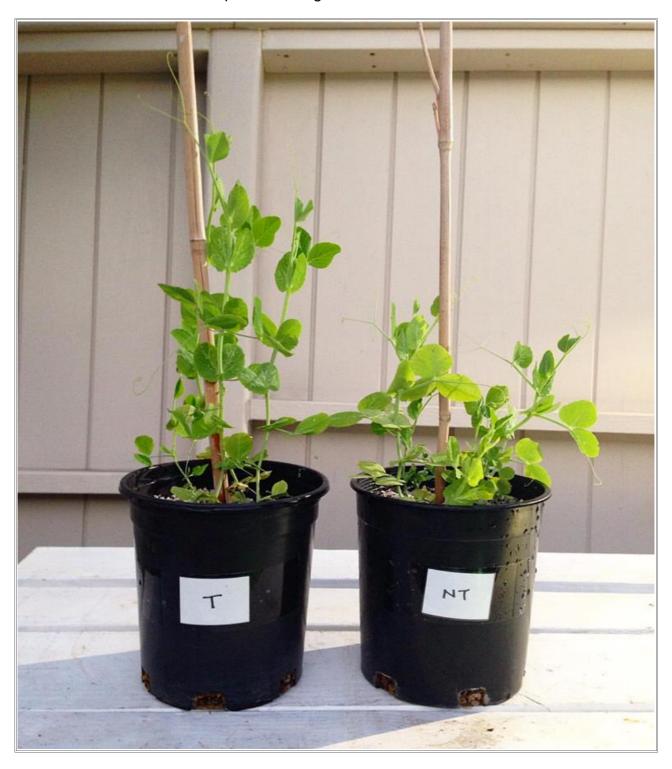

Treated seeds are on the left, and non treated control group on the right.

In this example we can see tomato seeds treated with radionic imprinting.

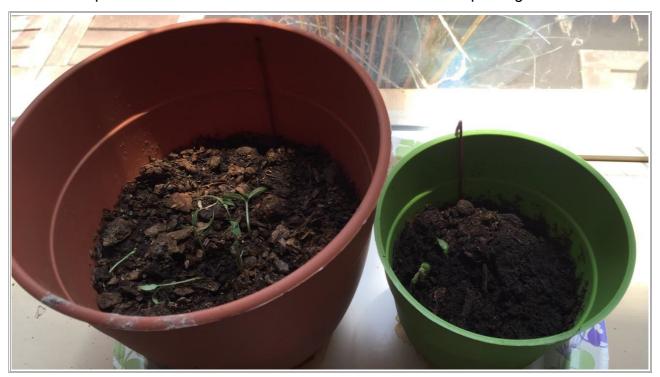

This image above was taken after 8 days. Treated on the Left, non treated control on the right.

The below image was taken after 18 days. Treated on the left, non treated control on the right.

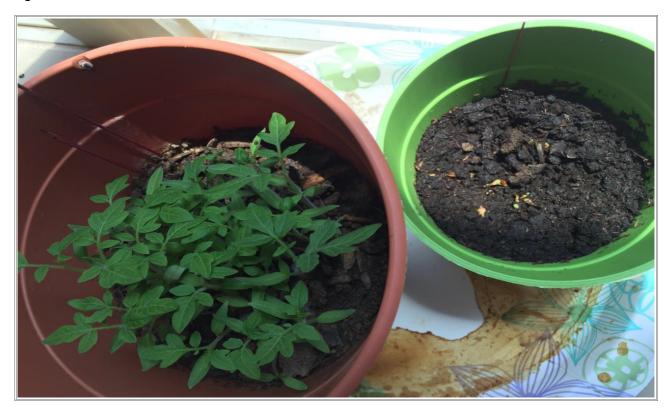

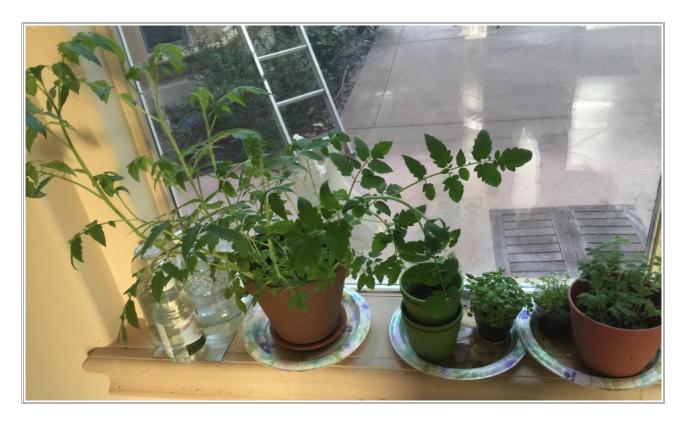

This image shows the treatment group on the left and the non treatment control group on the right after 32 days.

We can see a marked improvement over the control. The growth factor from the treatment group is at least double.

We are also seeing growth improvement from using imprinted water. However, the results are not as pronounced as directly imprinting the seeds, though there is still a significant improvement over the control group.

These are early experiments. The research is improving all the time. I encourage you to conduct your own experiments and share your results. We still require more data on the use of reagents to improve the growth and crop yield. Also for repelling pests and diseases. I have witnessed the latter in action, but it needs a scientific process to capture the data in an orderly manner and compare results to a control group.

# RADIONIC ANALYSIS

With this basic three dial instrument we are limited on performing full radionic analysis. However, there are a number of basic options we can explore to get an indication of whether a substance is beneficial or not. The analysis is achieved by dowsing over the witness with a pendulum.

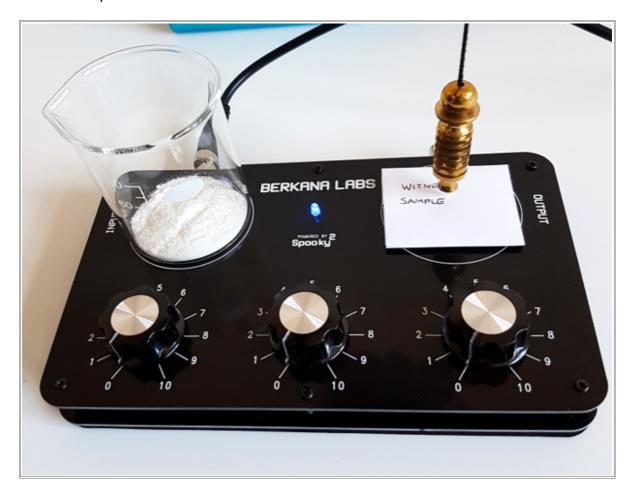

- 1. Connect the device in the OUT1 configuration and run the general Radionics preset.
- 2. Place the substance under analysis on the input plate, in this case Ascorbic Acid, then add the witness to the output plate.
- 3. Rate dials are left at 0 for this operation.
- 4. Test with the pendulum over the witness whether the substance is beneficial for that witness/host. If you receive a positive yes response then it is beneficial.

You may chose to perform these tests on soil or water samples for instance to see if there is a contamination, using the contained contaminate on the input plate. If it is present in the sample under analysis on the output it will resonate, and will aid you in a pendulum analysis.

You may chose to create a remedy for the substance that is not beneficial by removing the witness, and tuning into the sample. Once tuned in, you can set a balance rate and create a remedy for it.

With this device it is best approached by removing the sample, and broadcasting the balance rate to the witness which is placed on the output with the Schumann frequency driving the device.

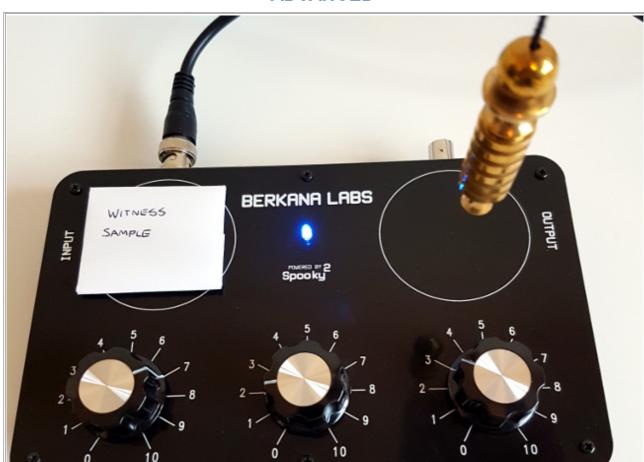

### **ADVANCED**

For this example we will use the Spooky<sup>2</sup> frequency database, and analyse whether the major chakras are over active or under active.

- 1. Connect the device in the BN configuration and load the radionics healing preset.
- 2. Within the programs tab select the chakras to test by typing in Chakra 2. We will start with the base and work up to the crown. Load all of the chakra 2 frequencies: Base, sacral, solar plexus, heart, throat, third eye and crown.

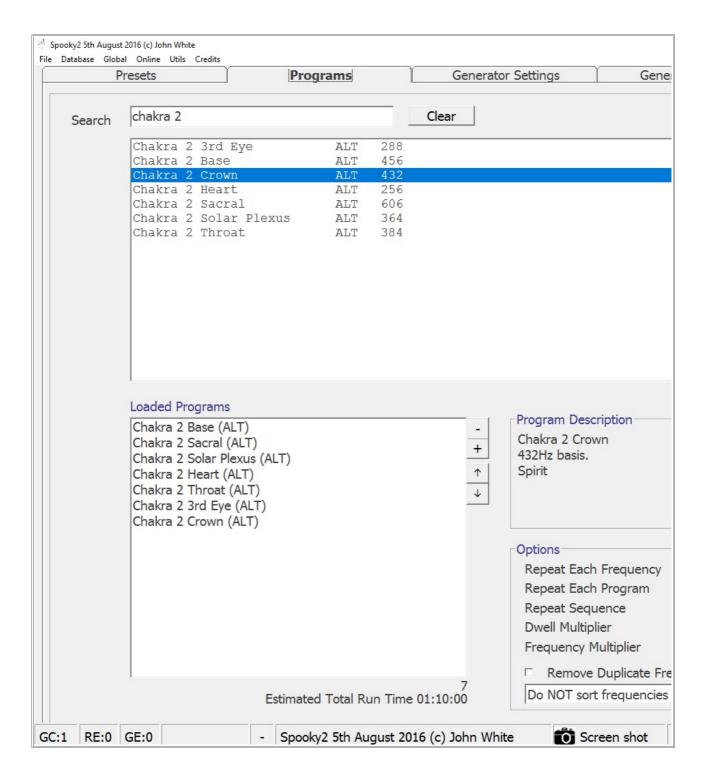

- 3. On the generator control tab, start the generator.
- 4. Turn the third and last dial to 10, this will represent a maximum of 100%
- 5. With the pendulum held over the witness sample turn the dial counter clockwise until you get a reaction.
- 6. 70-80%, 7-8 on the dial represents balanced activity, anything over is overactive and anything below is bordering on underactive.

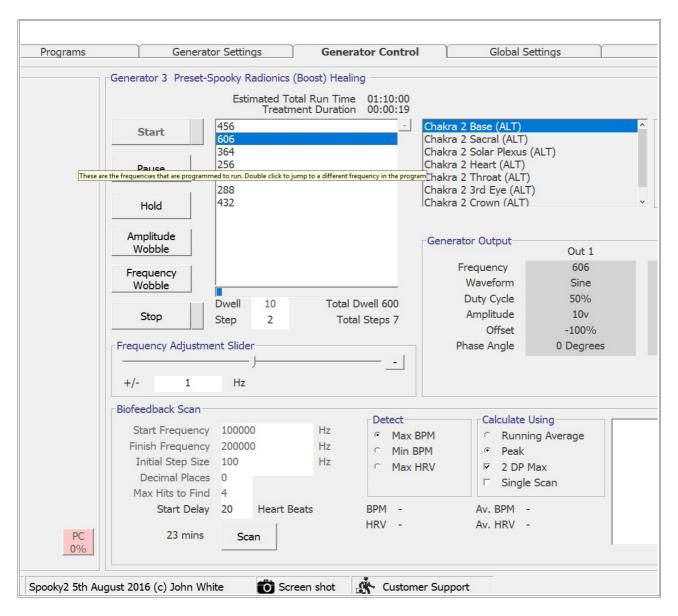

- 7. Make a note of the activity for the base chakra then move onto the next chakra in the chain, the sacral.
- 8. Since these frequencies have a dwell of 600 seconds or ten minutes it is a long time to wait for each analysis. To get around this double click on the next frequency in the list which is the sacral chakra.
- 9. Repeat the analysis as before, resetting the dial to 10 (100%) and tuning counter clockwise to get the factor. If you do not get a reaction the first time, start from 0 back up to 100%
- 10. Make a note of the factor, and move onto the next frequency in the chain.
- 11. Once you have completed the set you will have analysed chakra activity. With the information you will be able to determine which chakras are under or over active.

You can then remedy this by running those specific chakra frequencies and broadcasting to the witness or imprinting to water.

### **COLD SCANNING**

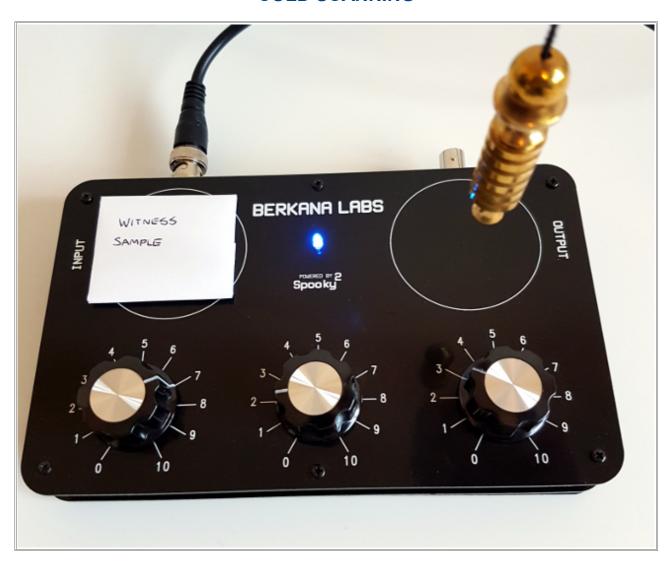

Cold scanning is a method of blindly tuning into the cause of an ailment, and making a balancing remedy for it.

- 1. Connect the device to OUT1, and run the general radionics preset.
- 2. With the witness on the input tune the rate dial with your pendulum focusing on the cause of the ailment you are analysing. Focus is key to this process.
- 3. Once you have tuned into the cause, move the witness to the output plate, and set the balance rate for the cause. Broadcast the balance rate for a period of time determined by the pendulum. I would suggest a minimum of 24 hours.

You can imprint the balance remedy into water instead if you wish. This process is not true analysis as it does not allow us to discern exactly what the cause is, but it tunes into it and allows a quick fire remedy to be created to begin the healing process without delay.

#### **SUMMARY**

With this basic instrument it is difficult to make detailed analysis of conditions. Furthermore indepth radionic analysis is an art in itself, and requires a good deal of training to conduct effectively. Further analysis is often conducted with pendulum charts that correspond to various locations in the body, and also the pre-physical body with the mental, and astral levels included. This gives the professional practitioner more detail to make an informed diagnosis.

You can work through the various Spooky<sup>2</sup> frequencies associated with the bodies organs and perform the factor analysis to build up a better picture of the bodies response. If an organ is displaying a low activity, then it is best to analyse this further by locating frequencies associated with parts of the organ. Broadcasting that particular organ frequency will help to balance the organ to an improved activity. If the factor is displaying 100% on re-testing, drop the treatment until the level normalises.

A variation on the substance analysis can be used to test molds, viruses, and pathogens etc to see if they are present via the witness. Obtaining the physical samples can be challenging in most cases. You can opt to run the simulated frequencies of these. If the frequency resonates with the virus, then it will aid a pendulum response indicating a yes to it's presence. It can be difficult to locate genuine resonant MOR frequencies, this is why sweeps are often used to kill the virus and bacteria in Rife therapy. However, for analysis purposes a sweep is not ideal as it is hard to pin point and cross reference from the database for our purpose.

We are working hard on improving our analytic capability using genuine physical samples. This will be delivered using a proprietary method which will expand upon this and move radionics analysis into the 21<sup>st</sup> century with a scientific grounding.

# THE MANIFESTATION PROTOCOL

The ability to help manifest with radionics is something that excites many. In this reality what we align our focused intent on we can receive over time. With radionics, we can refine this and add elements which enhance the process. The way manifestation works is like engineering probability. We cannot directly influence macro probability, at least on a scale that makes an impact. But we can align future variables to coalesce on a present intersection. It is that intersection we create. A cross roads in the fabric of reality if you like.

We can align variables, but we cannot easily go against the grain. Since our universe likes to obey Newtonian physics, it finds a path of least resistance to manifest our intention. This means it will always fall within Newtonian framework, or the most probable outcome. There was a case of a magician who tried all manner of spells and rituals to obtain the power of flight so that he could fly anywhere at will. He did not succeed in his quest, however it transpired that he won a free around the world airline ticket which he unfortunately dismissed.

You must seek to manifest something which is not outside the realm of possibility. I couldn't start a manifestation protocol with the intent to be on Mars next month. It's highly improbable, unless by chance I was recruited by a secret space program. I may find that it would bring Mars into my reality in simplistic ways, such as walking into a room and a TV programme about Mars just happens to be on, or chance articles in news papers and online. Focus your efforts on what is the most probable, and you will get results.

People often try to win the lottery with radionics and manifestation. It's not worth attempting in my opinion. The odds of winning a jackpot are astronomical. In one of the worlds largest lotteries the EuroMillions, you have a 96'000'000:1 chance of winning the jackpot. Of course there is still a chance of winning, it's just not worth the effort. In contrast you have a 1'500'000:1 chance of becoming an A list celebrity. I attempted to influence the EuroMillions once, I got small prizes however, all my influence managed to achieve was a roll over, week after week. In the end the prize had to be distributed to the next level. I kind of improved the odds, but I didn't win the prize money. You have to take into account that there are millions of other people out there all willing their numbers to come up. Focused intention on such a scale causes problems. This is half of the reason the numbers don't display true randomness. Some people still play smaller state games, and have success. Probably because the odds are improved and there is less focus on the draw. I have yet to hear from someone who has managed to manifest the jackpot.

To manifest, you must take action. If I intend to turn off a light switch, I think about it, then get up and switch it off. Thought followed by action = manifest. You might think it mundane, but using that thought process I've managed to switch off the lights via a sudden power cut, and in one case in a lecture someone turned off the lights to the entire room by mistake. Instant manifestation. Not easy to implement, but it can work. In general most people will be looking to manifest a new car, or a new house etc. Go out and test drive new cars, view new houses. If your problem is cash flow, then you need to work on that first, but you must take action.

We will now look at the various methods required for the protocol. This will lead into a basic set up, then detail more advanced procedures and radionic settings.

#### STATEMENT OF INTENT

When it comes to manifesting something, this is one of the most crucial steps to get right. The way we word our intent can be the difference between failure and success.

A lot of people fall into the trap of negatives. This is to imply negative words such as Not, No, Wont, Don't etc. For instance if someone was trying to avoid a fine for some reason they may word a statement as such "I will not be fined" Immediately this poses problem. The subconscious does not accept negative statements, so Not becomes one of them. In this example the statement is manifested as "I will (...) be fined" The complete opposite of what the person intends!

So avoid negatives in your statement or it will backfire. Another way we need to be mindful of negatives, is if we chose to manifest something that could be as a result of injury, or ill health. For example if you wanted to lose some weight fast, i.e "I have lost two stone in weight in two months" The fastest path it may take to manifest is poor health which may cause you to lose weight fast. You would want to word the statement to tie it into something healthy, such as "I have now lost two stones of body fat with (name of exercise/diet)" This focuses the intent on positive weight loss, which is fat loss. I have also left out a time frame in that example. This gives it more scope to manifest in a healthy manner.

Another odd way the former statement may manifest is that you could literally lose 28 pounds of weightlifting weights within two months. Maybe you lent them to a friend and they were never returned. Who knows. This system works to find the path of least resistance. This is why you need to be specific in your intent like in the last statement.

We will now take a look at an example of a car sale. I chose this as it is often something we all have to do at some point, whether its a car, a bike, a house or even a business.

When we want to sell a car, our generic statement is "I want to sell my car" Fair enough, but within the manifestation protocol this is like a neutral, it's floating there with no path to follow or any direction. We need to turn the statement into something as if it has happened in the present. "I have now sold my car" It might seem odd at first working with a statement as if it has happened, but it pulls the manifestation in a direction to the present, and crucially helps to create the outcome, a sale. Whereas the former statement sell, implies you have it up for sale but no final action to sell it.

We can take it one step further and and apply something actionable. Having worked with these protocols over the years I have come to this method as a sure fire way of manifestation. You need to consider an action you will personally have to make if your intention manifests. In the example of the car, we will ultimately have to hand over the keys and documents to the new owner. So to word this we can state "I have given my car keys to the new owner" This statement compiles the intention. The anchor/reference point is you have it as your car, the motive action is in handing over the keys, and the direction is the new owner, which implies the sale was a success. It takes some practice to implement the ideas but once you get the hang of it, its easy. Just remember to put something actionable into the statement, it will help give the intention operative motion and brings it down into this physical existence, where you can perform your part of the deal.

#### **PROCEDURE**

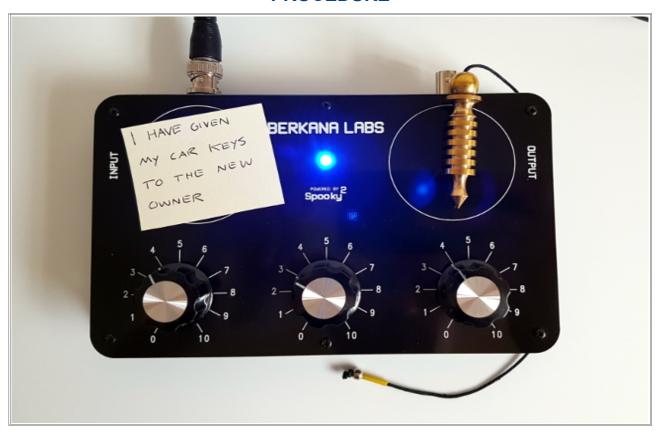

- 1. Connect your device in the BN configuration, and run the radionics manifestation preset within the Spooky² software.
- 2. Write out the statement of intent on a piece of paper. Place the statement on the input plate of the radionic device.
- 3. Using the pendulum tune into the intent to set the rate. Focus here is crucial for a successful operation. You must visualise the intent and outcome while you tune into it.
- 4. Place something on the output plate to store the intent. You can use pure water or as I prefer in this protocol a cleansed quartz crystal. You can erase the quartz of previous programming by placing it under running water for a couple of minutes and exposing to bright sunlight or UV.
- 5. Run the operation for at least 24 Hours. Some people run until it manifests. The timing is a personal choice. If in doubt consult the pendulum for the optimum time.
- 6. Make sure you follow up on opportunities that come your way regarding the manifestation, and take action when necessary.

This is a basic procedure. There are further methods we can implement to enhance the protocol and boost the performance. We will take a look at these and sum it up with an advanced procedure.

#### **SIGILS**

Sigils are a type of glyph that symbolically represents your statement of intent. They seem to work on a subconscious level, and play on a humans innate ability to recognise shapes, signs and symbols within chaotic systems.

Sigils can work very well on their own, but when added to the manifestation protocol and the instrument set up they work extremely fast. I have had operations manifest within hours rather than weeks using this process.

## **REDUCTION**

You will need the statement of intent as described previously.

"I have given my car keys to the new owner"

Get a new piece of paper and a good quality pen, black ink will do fine. Capitalise the letters and place them together like this:

# **IHAVEGIVENMYCARSKEYSTOTHENEVVOVVNER**

You now need to start reducing the statement. We first begin by removing the Vowels, AEIOU.

# HVGVNMYCRSKYSTTHNVVVVNR

The last stage of reduction is to remove the repeating letters from left to right starting with H. H is repeated once, so remove the single repetition. Complete this task until all repeating letters have been removed. You will end up with something like this.

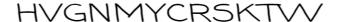

#### CONSTRUCTION

Now we can begin to form the sigil from the reduced statement. People tend to fall into a trap of thinking they haven't done it right, or it doesn't look impressive enough. Any one of any artistic skill set can make a sigil. If you can draw a stick man, you are 90% of the way there already.

www.BerkanaLabs.com

I tend to favour constructing my sigils from what I term architectural letters. So letters like a H, Y, I or T from which to work on the rest of the letters.

So for this sigil I started with a T, added the H, and Integrated the Y. As you go along it is a good idea to cross out the letters from the reduction to keep track of things.

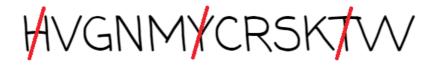

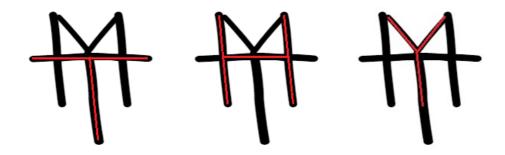

Since the form already contains shapes that resemble some more of the letters from our reduction we can cross them off. The letters are V,M,W and K

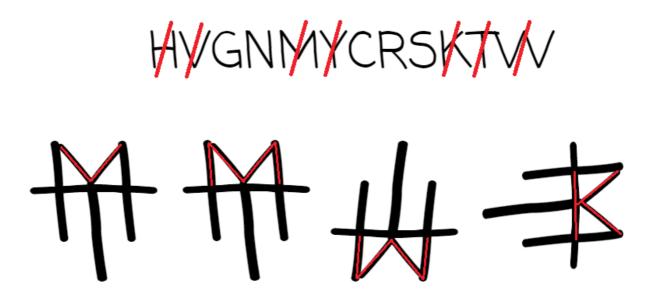

This now leaves us with G, N, C, R, and S that we need to work into the construction.

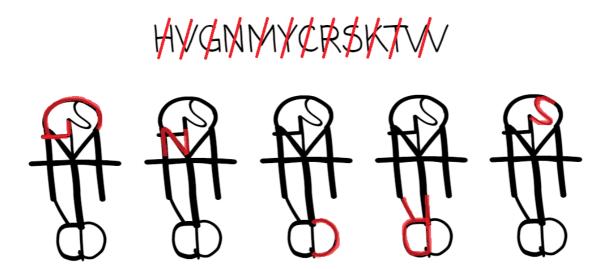

The reduction letters are now fully formed into a sigil. You can see from the image where the remaining letters were placed. G, R and C could have been formed into one curving structure. However, to add a bit more depth to the sigil I decided to Keep C and R separate for instance as C in reverse helps to disguise the inverse R.

You should now encompass the completed sigil in a circle. Draw around a round object, or use a compass. This serves to complete the sigil and helps to focus your attention on the sigil while tuning the instrument.

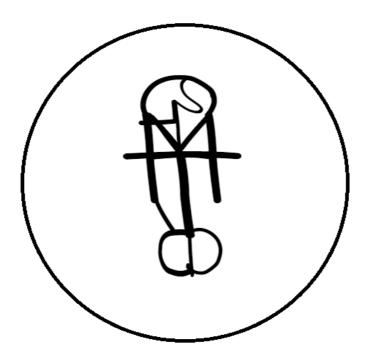

The sigil is complete. However you may wish to include the statement of intent on the back

Furthermore if your reduction had the letter O, you could include that as the encompassing circle.

# **OPERATIVE FUEL**

To add fuel to the operation we use an orgone matrix device commonly referred to as Orgonite®

Orgone was first identified by Wilhelm Reich in the 1930's. He theorised that it was closely linked to life force, an omnipresent force of nature responsible for life. He developed a method of capturing environmental orgone, amplifying and accumulating it in an orgone chamber for orgone therapy treatment.

We use an organe device developed by Akaida especially for this radionic device.

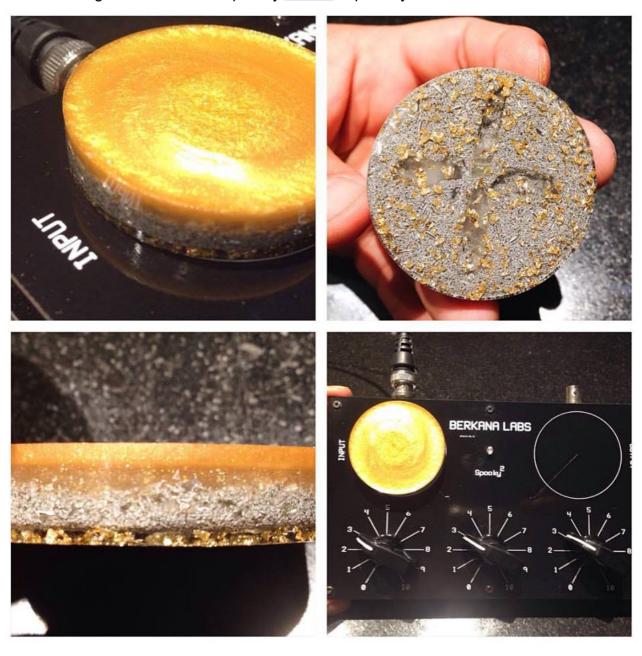

You can purchase the orgone device directly from Akaida by following this link:

# **Orgonite For Radionics**

To utilise the orgone device in this manifestation protocol, You simple add it to the input plate of the radionic machine. The positive orgone emission from the device is then fed into the radionics circuit by the input plate. The orgone then fuels the construct you are creating with the protocol.

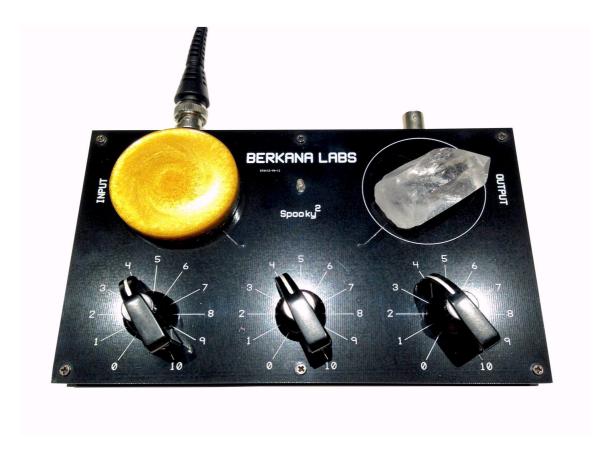

# **PLANETARY INFLUENCE**

To further enhance the manifestation protocol we can observe various planetary influences. This system has a wealth of history and information associated with it. To keep this protocol as simple as possible I will only reference the basics of the planetary correspondence. You can reference the table below to find the planet which best resonates with your operation. You then run the protocol on the associated day of the week.

| PLANETARY CORRESPONDENCE |         |           |                                                                                                    |  |  |  |  |
|--------------------------|---------|-----------|----------------------------------------------------------------------------------------------------|--|--|--|--|
| Day                      | Planet  | Symbol    |                                                                                                    |  |  |  |  |
| Monday                   | Moon    | $\supset$ | Purity, spirituality, honesty, spiritual cleansing, virtue, goodness, perfection, unity, lunar power, money, psychic ability, magic, change, childbirth, feminine, water, rainfall, tides, sea, silver |  |  |  |  |
| Tuesday                  | Mars    | ð         | Physical energy, passion, strength, vitality, motivation, sexuality, movement, power, anger, war, aggression, intensity, drive, ambition, achievement, military, governance, masculine, iron.          |  |  |  |  |
| Wednesday                | Mercury | ¥         | Knowledge, communications, art, mental clarity, charm, confidence, change, adaptability, acceptance, travel, motion, money, magic, quicksilver/mercury.                                                |  |  |  |  |
| Thursday                 | Jupiter | 24        | Luck, expansion, growth, honour, justice, business, prosperity, kingdom, world power, influence, governance, empire, accomplishment, fulfilment, tin.                                                  |  |  |  |  |
| Friday                   | Venus   | Q         | Fertility, money, luck, prosperity, healing, hope, sharing, bonding, home, art, grace, charm, elegance, love, relationship, appeal, goodness, feminine, copper.                                        |  |  |  |  |
| Saturday                 | Saturn  | ち         | Law, limitation, binding, holding, stopping, returning, hex, ending, block, interrupt, loss, collection, death, change, renewal, transformation, masculine, lead.                                      |  |  |  |  |
| Sunday                   | Sun     | $\odot$   | Wealth, success, empowerment, generosity, immortality, spirituality, health, vitality, protection, acquisition, purification, transformation, joy, luck, life, gold                                    |  |  |  |  |

#### **SCHEDULE**

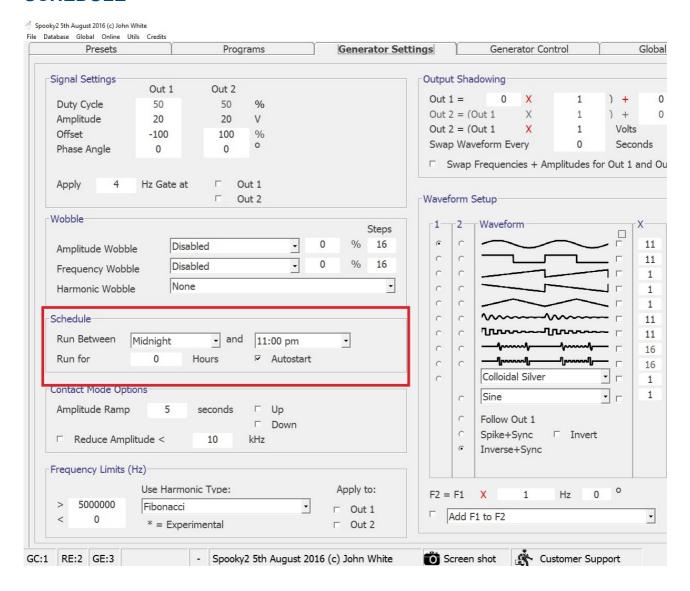

Within the software on the generator settings tab is a function to control the schedule. You can use this setting to run the the operation unattended for the remainder of the planetary day so that it does not cross over into the next planets influence.

- 1. In the schedule section select the drop down menus to Midnight on the left, and 11 pm on the right.
- 2. Select "Autostart"
- 3. In the generator control tab start the channel as usual. It will automatically turn off at 11 pm based on your computers time settings.
- 4. Remember to open the channel once it's finished, click stop, then erase the channel. Go back to the schedule settings and de-select auto start, then set both drop down menus to midnight otherwise it will cut off at 11pm each time you use the manifestation preset. This will disable the schedule.

# **ADVANCED PROCEDURE**

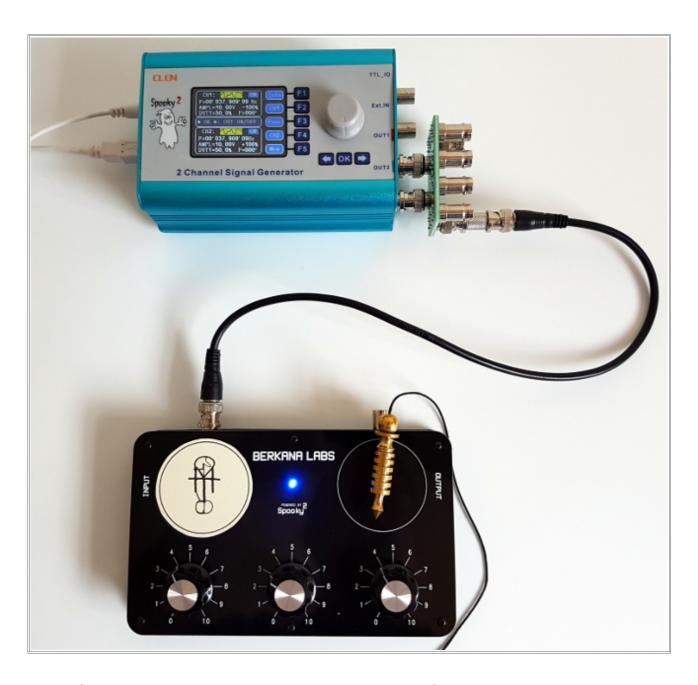

- 1. Connect the device to the generator in the BN configuration
- 2. Run the Radionics Manifestation Preset within the Spooky<sup>2</sup> software.
- 3. You can chose to set the schedule control if using planetary hours.
- 4. Tune into the sigil using the pendulum, and set the rate dials. Focus on the sigil. Most of the intention work was done during construction so it is not entirely necessary to over focus at this point. However, it can boost the process.

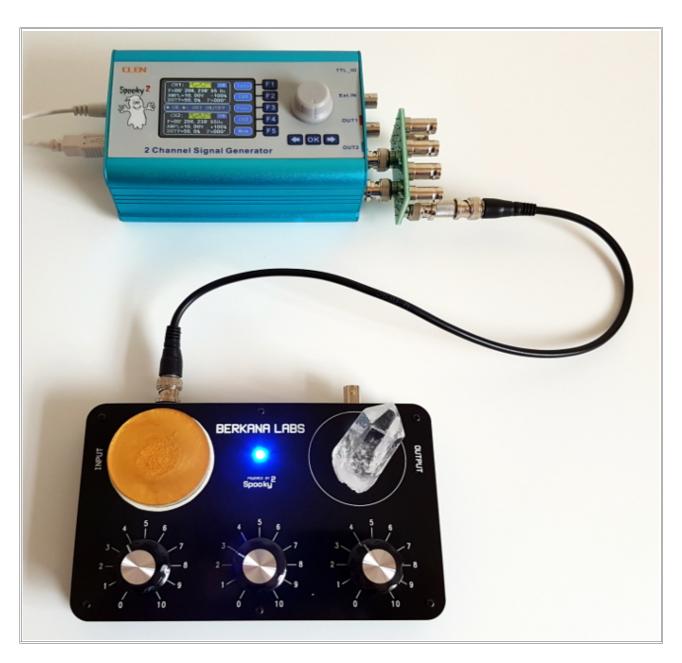

- 1. Place the orgone disc over the sigil on the input plate. This helps to fuel the operation with orgone, and gives the construct energy.
- 2. Add a cleansed quartz crystal to the output plate this will act as a storage device for the construct we are creating.
- 3. You may chose to add your witness to the output plate below the crystal. This will aid to direct the manifestation to you. If you are manifesting an outcome for someone else, then it needs to be their witness.
- 4. Continue to broadcast and leave the device running. The length of time required is up to you. If you chose to work with the planetary influence then run the operation within those boundaries.

# **SUMMARY**

This protocol has given you a framework you can use to start implementing manifestation within your radionics practice. It is not regimental, you can apply your own take on things. Experiment with different ideas and approaches to see what works for you.

The Protocol outlines the core elements, The statement of intent which is crucial to spend time working on, the radionic tuning and focus on the intent, the output device, in this case a quartz crystal. We add other elements which we know to boost the operation. The organe device, and sigils. This last two can really help to make a difference so use them in your practice.

The planetary influence is not for everyone. However, it can make a big impact when implemented correctly. You may also chose to add planetary frequency programs to the software. It will add them to the end of the custom reality engineering programs within the manifestation preset. Simply search for the "planet (name)" and it will give you the planet frequencies you want.

Once you have run your operation for the desired time, you need to remove the sigil, and quartz. You could chose to carry the quartz on you, or keep it nearby until the trend has manifest. Traditionally the sigil would be destroyed. However, I prefer to store mine out of sight. Another option is to put them somewhere where you will see them all the time. It sounds counter intuitive, but over time they merge so much with our everyday lives that we start to not notice them. Consider, have you ever pinned a reminder up somewhere only to forget about it over a short time? It becomes commonplace and it is a good way of releasing the trend.

## **PASSIVE OPERATION**

A number of people have had success using Spooky Radionics as a passive device. This is to say being used standalone without a connection to the XM signal generator.

The three dial was not designed with this purpose in mind, and produces far better results while receiving input from Spooky<sup>2</sup> and the generator. However if your situation requires you can use the device passively without the XM.

The passive function is improved by making an Earth connection at the radionic devices input. This function is born on the back of principles established over the last century by Abrams, Drown and De la Warr to name a few.

Connecting the device in passive mode to Earth creates a return circuit and the sampling coils act like the antenna in a crystal set, though the radionic principles differ. The earth ground creates motion in the circuit also bypassing the operator who otherwise would act as a virtual neutral to ground. This would not pose a problem when running operations for yourself, but when broadcasting to another witness or creating remedies for someone else you would put yourself in the firing line and receive the frequencies and sample intended for them by proxy. Adding the Earth connection eliminates this problem in passive mode.

The connection can be made by attaching the BNC-Crocodile lead to the input socket of the radionic device.

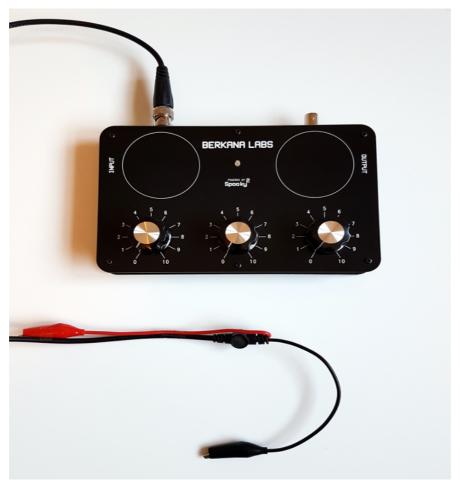

The black negative crocodile clip can then be connected to Earth/Ground. This is often accomplished by connecting to a cold water pipe. This only works if the pipe is bare metal. In modern buildings the pipes tend to be PVC so earthing here would not work.

You can purchase an earthing socket like the one displayed here and make the connection to one of the binding posts or in this case of this image a snap connector for an ESD wrist band. The crocodile connector will still clip onto it okay.

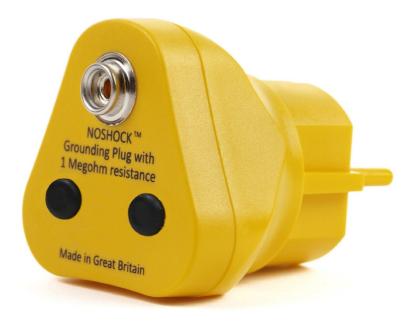

The buildings electrical system should be earthed for this to work and will be in most cases.

If in doubt contact a qualified electrician.

If all else fails you can sink a metal rod into the soil outside. This needs to be directly into ground so would be no use in a window box for instance.

It would be good practice to sever the connection during lightning storms as a safety precaution.

Earthing should only be done when the device is being operated <u>without</u> the XM or power. Once connected to the XM and powered up the Earth is no longer needed and would instead inhibit the function. With the powered circuit the return is made though the generator and subsequent electrical system.

For extra potential the red clip could be connected to a non amplified aerial or psionic device for experimentation.

# **CARE & MAINTENANCE**

The Spooky Radionics device requires very little maintenance. It will gather dust over time, and the surface can easily be cleaned using a soft lint free or microfibre cloth. I do not suggest using any cleaning products. If required use a slightly damp cloth, but take care to avoid the blue led where possible.

Cleaning inside the unit is little bit more difficult. However, you can use a can of compressed air to remove the dust, or a long brush. Try and use an antistatic brush if possible.

If in doubt consult a computer repair shop, they will be able to put you in the direction of various cleaning tools. Anything used to clean the inside of a PC is safe to use on this device.

The neoprene base of the device can be cleaned using a damp cloth.

If on rare occasions the tuning knobs come loose, you can tighten the grub screw using a precision flat head screw driver. If they are so lose that they remove completely it is a good idea to make sure the shaft is turned fully counter clockwise. Remount the tuning knob, and line up the indicator line with 0 on the dial. Then you can tighten the grub screw.

If you find the device cuts out at any point. Check the connection to the generator and the radionics input, and make sure the BNC cable is in good condition. If required replace the BNC cable with a new one.

This instrument is not waterproof. Care must be taken when using the device to create liquid based remedies. Use sensible precautions.

# CONCLUSION

I Hope that you have found the 2<sup>nd</sup> Edition Manual helpful. It is certainly a major improvement on the 1<sup>st</sup> It is a constantly evolving documentation. I keep writing new articles as new protocols are developed. There is some research I have left out of this edition as it is still ongoing and needs fine tuning before publication.

The Spooky Radionics v1.1 is an improvement on the original in many ways. The aesthetics are probably the most notable, and also a move to a blue signal led which the community voted for. I have made improvements to the tuning circuit, so that they now follow more of a de la Warr approach. I have added my own additions to this circuit as well which increases it's range.

If you haven't already, you can purchase the Spooky Radionics v1.1 from Berkana Labs here:

## **Spooky Radionics**

Berkana Labs

Follow the instructions on the page to make the purchase.

Any questions about the Spooky² software or core accessories should be posed to the Spooky² team. You can check the support site <a href="http://www.spooky2support.com/">http://www.spooky2.com/forums/</a> or the user forum <a href="http://www.spooky2.com/forums/">http://www.spooky2.com/forums/</a>

For Spooky Radionics questions we have an active Facebook Group where you can ask questions and share experiences. <a href="https://www.facebook.com/groups/spooky2radionics/">https://www.facebook.com/groups/spooky2radionics/</a>

We also have a less active forum over at http://www.berkanapath.com/forum/

Thank you for taking the time to read this manual. All you have to do now is put what you have learnt into practice to see real world results.

I am always looking for user testimonials and success stories so please get in touch if you have one to share.

| Kind regards, |  |  |
|---------------|--|--|
|               |  |  |
| Adam Waldock  |  |  |